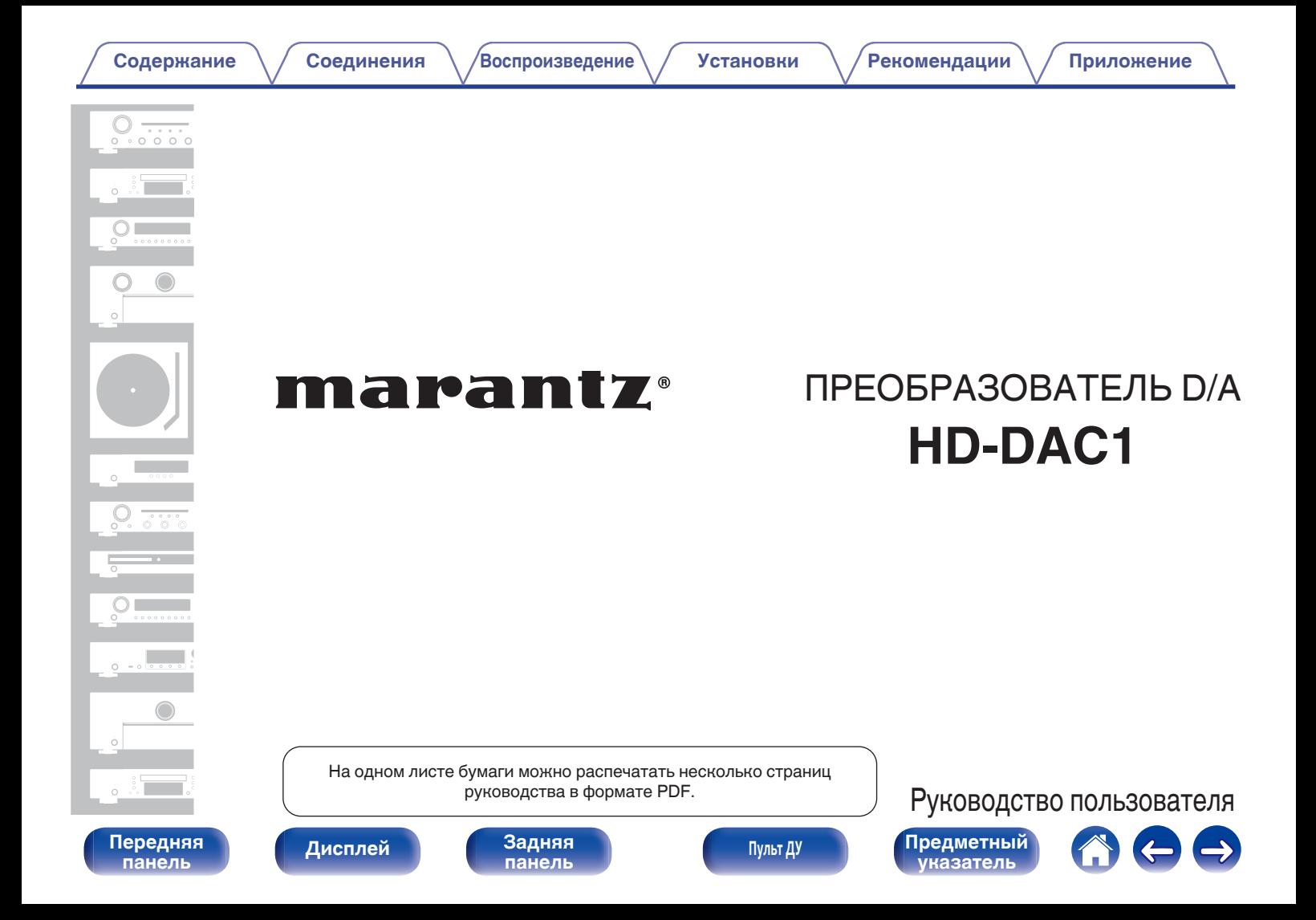

<span id="page-1-0"></span>**Содержание • [Соединения](#page-14-0)** / [Воспроизведение](#page-23-0) / [Установки](#page-46-0) • У [Рекомендации](#page-50-0) / Лриложение

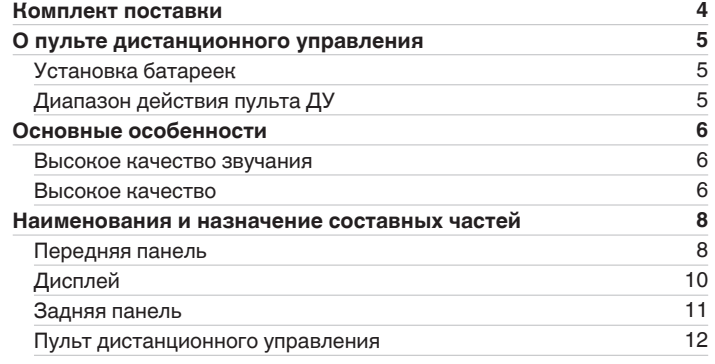

# **Соединения**

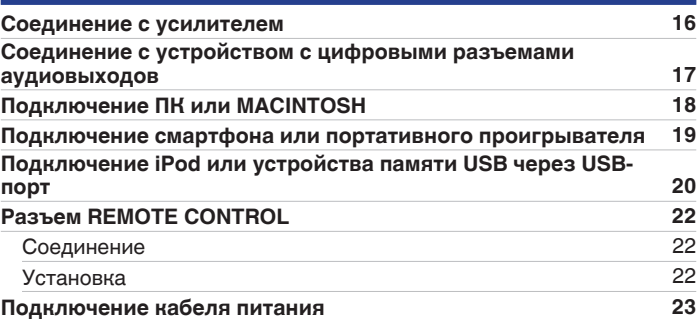

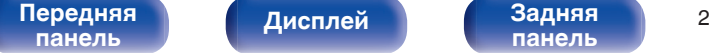

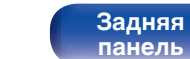

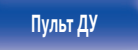

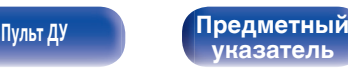

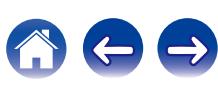

# **Воспроизведение**

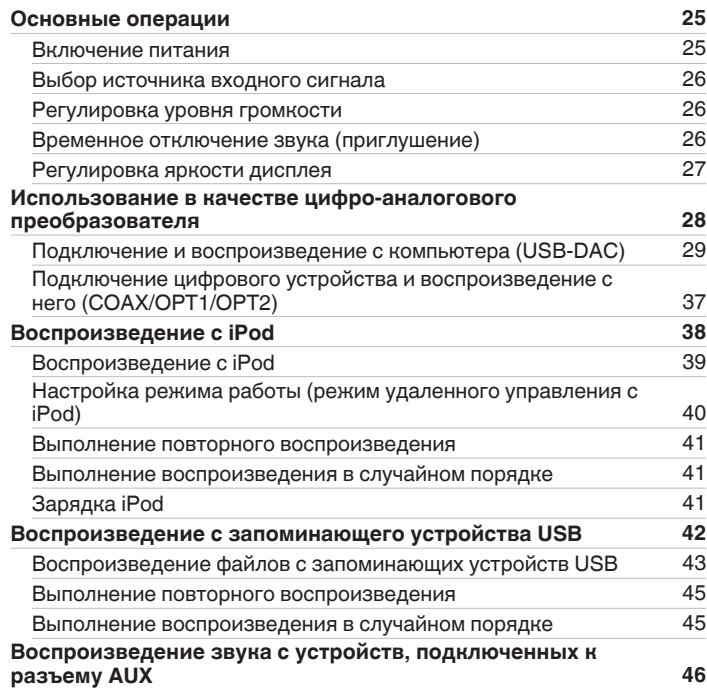

# **Установки**

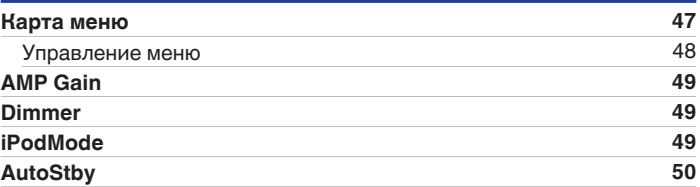

# **Рекомендации**

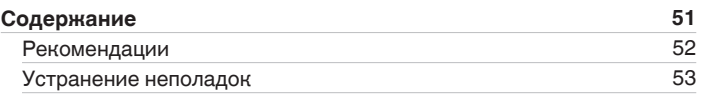

# **Приложение**

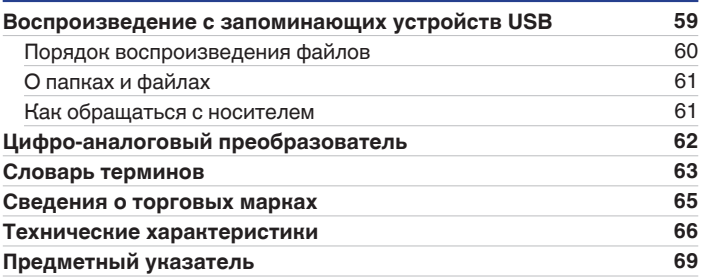

**[Дисплей](#page-9-0) [Задняя](#page-10-0) [панель](#page-10-0)**

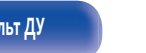

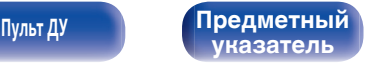

 $\bigodot$ 

<span id="page-3-0"></span>Благодарим за приобретение устройства Marantz.

Чтобы гарантировать его бесперебойную работу, пожалуйста, внимательно прочтите настоящее руководство пользователя, прежде чем приступить к эксплуатации изделия.

Ознакомившись с руководством, используйте его в дальнейшей работе с устройством.

# **Комплект поставки**

Убедитесь в наличии следующих компонентов в комплекте поставки изделия.

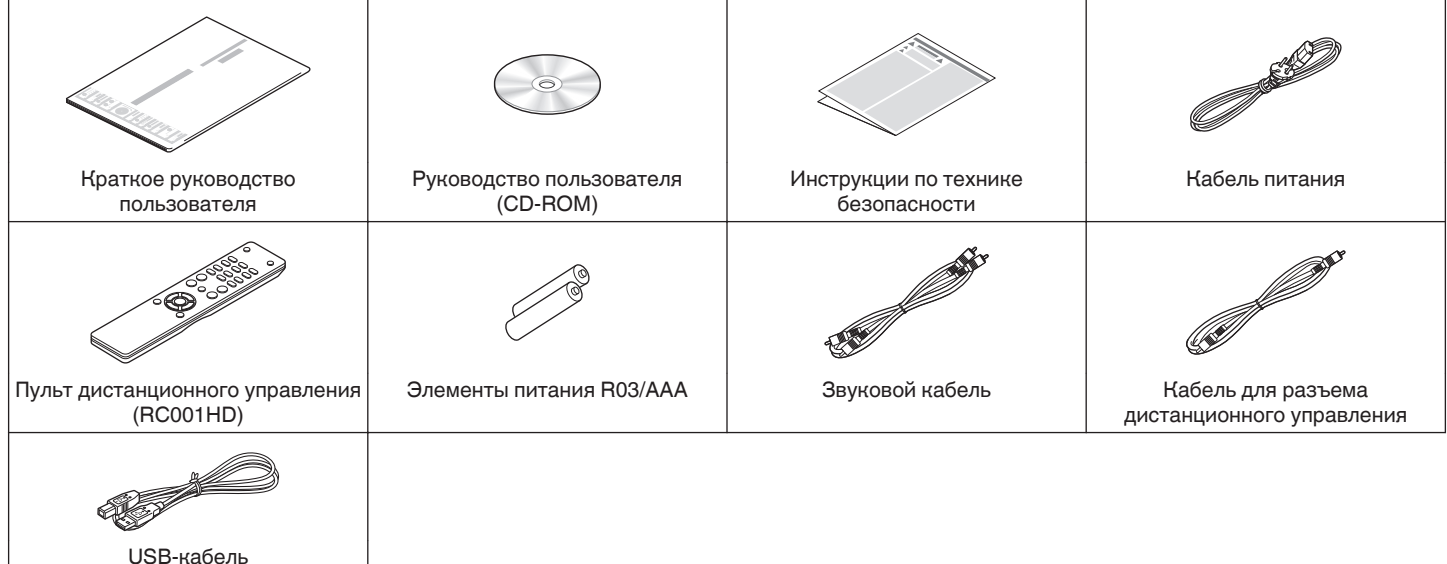

**[панель](#page-7-0)**

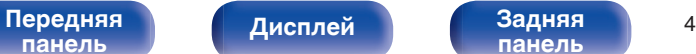

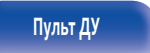

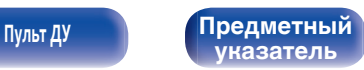

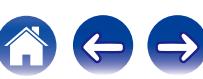

# <span id="page-4-0"></span>**О пульте дистанционного управления**

# **Установка батареек**

A Подвиньте заднюю крышку в направлении стрелки и снимите ее.

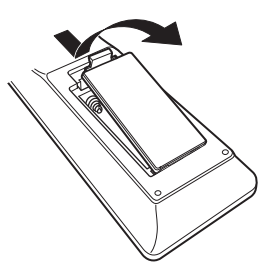

B Вставьте две батареи в отсек для батарей надлежащим образом как показано.

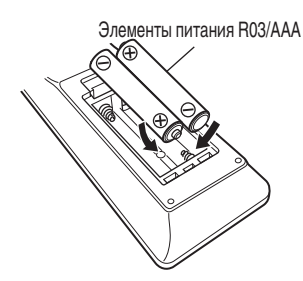

C Вставьте заднюю крышку на место.

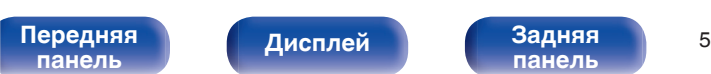

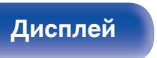

# **[панель](#page-10-0)**

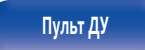

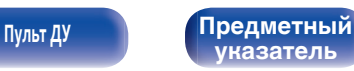

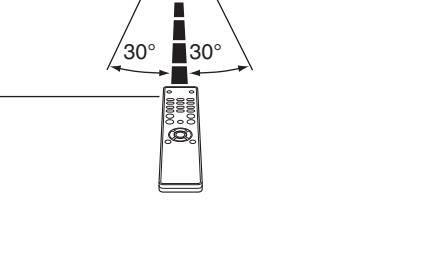

**Диапазон действия пульта ДУ**

При управлении направляйте пульт ДУ на датчик ДУ.

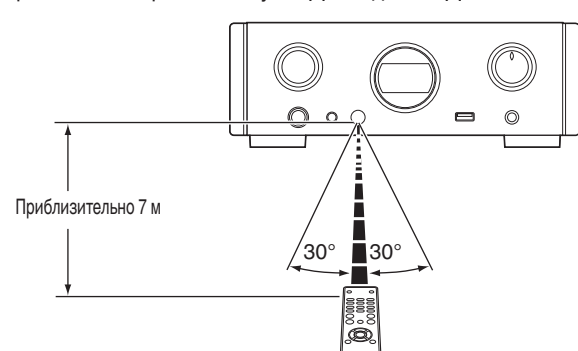

### **ПРИМЕЧАНИЕ**

- Чтобы предотвратить ущерб или утечку жидкости из батареек:
	- Запрешается пользоваться новой батарейкой вместе со старой.
	- 0 Запрещается пользоваться батарейками разных типов.
- 0 В случае утечки жидкости из батареек тщательно вытрите жидкость в отсеке для батареек и вставьте новые батарейки.

# <span id="page-5-0"></span>**Основные особенности**

# **Высокое качество звучания**

0 **Блокировочный конденсатор большой емкости**

В цепь источника питания встроен конденсатор большой емкости (3 300 мкФ), тщательно подобранный с учетом его акустических характеристик.

0 **Пленочные и электролитические конденсаторы, класс которых соответствует потребностям любителей хорошей аппаратуры**

В этом устройстве используются такие же пленочные и электролитические конденсаторы, что и в первоклассных моделях.

- 0 **Оснащен усилителем с низким уровнем помех за счет дифференциального входа HDAM, а также фильтром с низким уровнем искажения благодаря высокой скорости передачи HDAM®SA2 усилителя**
- 0 **Двухуровневый блок**
- 0 **Высококачественные механообработанные аналоговые разъемы аудиовыхода**
- 0 **Высококачественная схема наушников**

Это устройство имеет структуру с двумя усилителями, основанную на проектной концепции моделей класса люкс, которая сочетает усилитель напряжения с обратной связью с использованием HDAM®SA2 и буферный блок Darlington без обратной связи. Это позволяет более высокие скорости без создания динамического напряжения под влиянием изменений импеданса в наушниках.

# **Высокое качество**

0 **Оборудовано функцией USB-DAC для поддержки воспроизведения звуковых источников высокого разрешения**

Данное устройство поддерживает воспроизведение аудиоформатов высокого разрешения, таких как файлы DSD (2,8/5,6 МГц) и файлы PCM до 192 кГц/24 бита. Обеспечивает высококачественное воспроизведение файлов с высоким разрешением.

### 0 **Разъемы DIGITAL AUDIO IN (COAXIAL/OPTICAL)**

Вы можете воспроизводить сигналы PCM до 192 кГц/24 бита посредством ввода цифровых аудиосигналов с внешнего устройства в эту установку.

#### 0 **Воспроизводит с запоминающих устройств USB (MP3/WMA/AAC/WAV) и с iPod®/iPhone®**

Вы можете воспроизводить аудиофайлы, записанные на запоминающем устройстве USB или iPod/iPhone, посредством подсоединения запоминающего устройства USB или iPod/iPhone к порту USB.

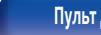

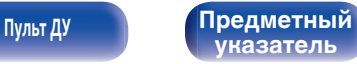

0 **Функция выключения периферийных схем минимизирует помехи для выходного аудиосигнала**

Чтобы свести к минимуму шум от периферийных схем, который может создавать помехи для аналогового аудиосигнала, в этом устройстве предусмотрена функция выключения периферийных схем, которая выключает дисплей.

- 0 **Оборудовано переменными разъемами аудиовыходов** В дополнение к нормальным фиксированным разъемам аудиовыходов это устройство оборудовано переменными разъемами аудиовыходов, которые взаимодействуют с уровнем громкости этого устройства. Они могут быть подсоединены к усилителю мощности для регулирования громкости.
- 0 **Автоматическое опознавание iPod® заряжает Ваше устройство даже после переключения установки в режим ожидания** ( $\mathbb{F}$  **стр. 20**)
- 0 **Предусмотрена функция автоматического режима ожидания, снижающая энергопотребление**

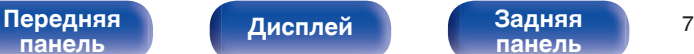

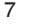

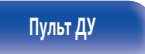

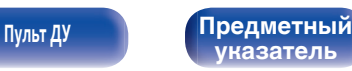

# <span id="page-7-0"></span>**Наименования и назначение составных частей**

Для кнопок, не описанных на данной странице, см. страницы указанные в скобках ( ).

# **Передняя панель**

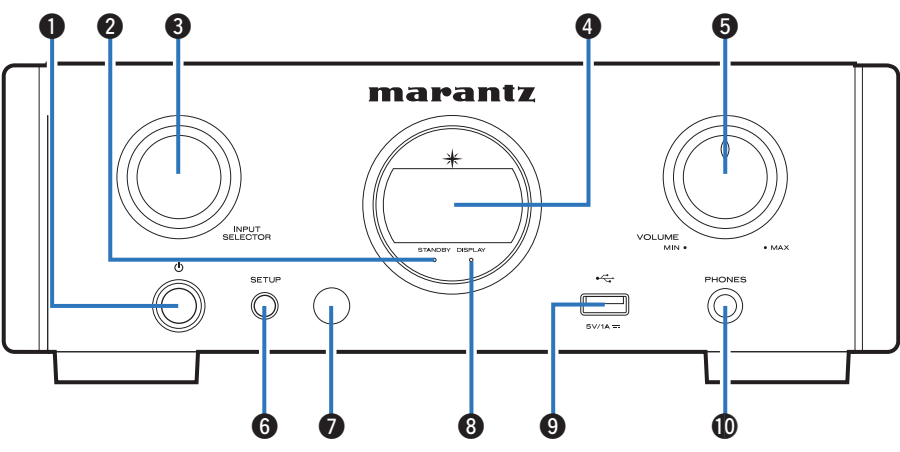

## **• Кнопка включения питания (** $\phi$ **)**

Используется для включения и выключения питания (режим ожидания). (С [стр. 25\)](#page-24-0)

## **Индикатор включения питания (STANDBY)**

Цвет индикатора режима ожидания будет изменен в зависимости от состояния устройства.

Передняя **Передняя** 8

**[панель](#page-10-0)**

**[Дисплей](#page-9-0) [Задняя](#page-10-0)**

• Питание включено : Выключено

**панель**

- Обычный режим ожидания : Красный
- 0 Ожидание зарядки iPod : Оранжевый

#### C **Ручка выбора источника входного сигнала (INPUT SELECTOR)**

Используются для выбора источника входного сигнала. (г [стр. 26\)](#page-25-0)

### **• Дисплей**

Здесь отображается информация, такая как статус воспроизведения и источник входного сигнала.

## **B** Ручка VOLUME

Регулирует уровень громкости наушников и разъемов аудиовыхода (VARIABLE). (С [стр. 26\)](#page-25-0)

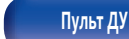

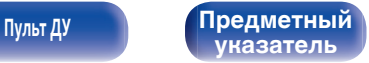

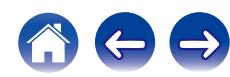

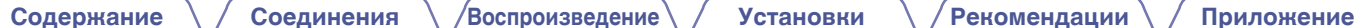

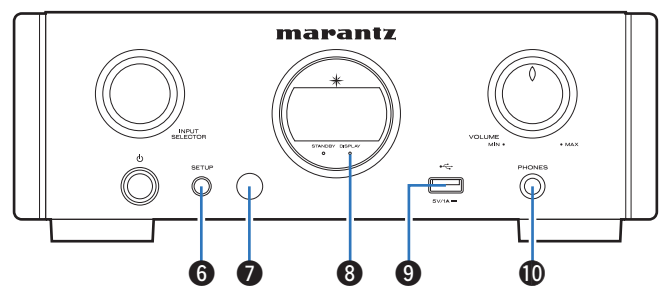

#### **B** Кнопка SETUP

Используется для настройки данного устройства.

#### G **Датчик пульта ДУ**

Используется для приема сигналов от пульта дистанционного управления.

#### **MH ИНДИКАТОР DISPLAY OFF**

Этот индикатор горит при выключенном дисплее. (CF [стр. 27\)](#page-26-0)

#### **D** Порт USB

Используется для подключения iPod или запоминающего устройства USB. (С [стр. 20\)](#page-19-0)

#### **M** Штекер наушников (PHONES)

Используется для подключения наушников.

#### **ПРИМЕЧАНИЕ**

Чтобы предотвратить ухудшение слуха, не следует слишком высоко поднимать уровень громкости при использовании головных телефонов.

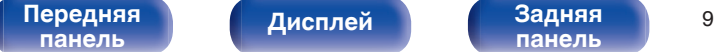

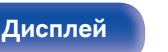

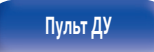

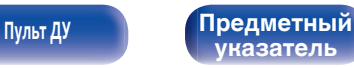

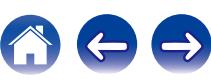

<span id="page-9-0"></span>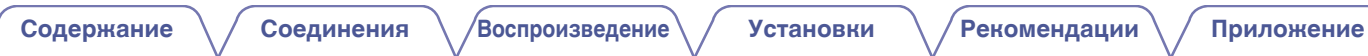

# **Дисплей**

Здесь отображается название источника входного сигнала, частота дискретизации, значения настроек и другая информация.

# **■ Дисплей цифро-аналогового преобразователя**

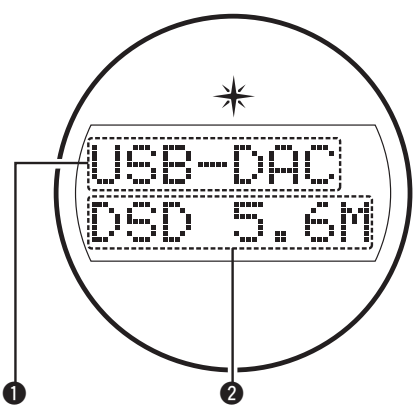

#### A **Индикатор источника входного сигнала**

Этот индикатор показывает выбранный источник входного сигнала (USB-DAC/COAX/OPT1/OPT2).

## **В Дисплей частоты дискретизации**

Этот индикатор отображает частоту дискретизации входного аудиосигнала.

# **Индикатор воспроизведения с iPod/USB**

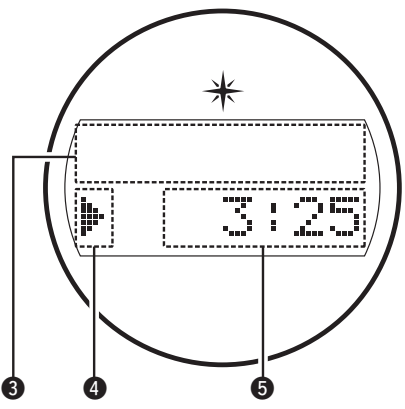

### **В Информационный дисплей**

Этот индикатор отображает информацию о дорожке и т. д.

### **• Индикаторы режима воспроизведения**

- 1: Отображается во время воспроизведения.
- **II**: Отображается во время паузы.

### **В Индикатор времени**

Этот индикатор отображает прошедшее время текущей дорожки.

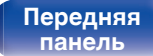

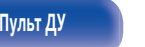

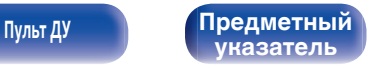

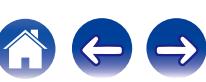

# <span id="page-10-0"></span>**Задняя панель**

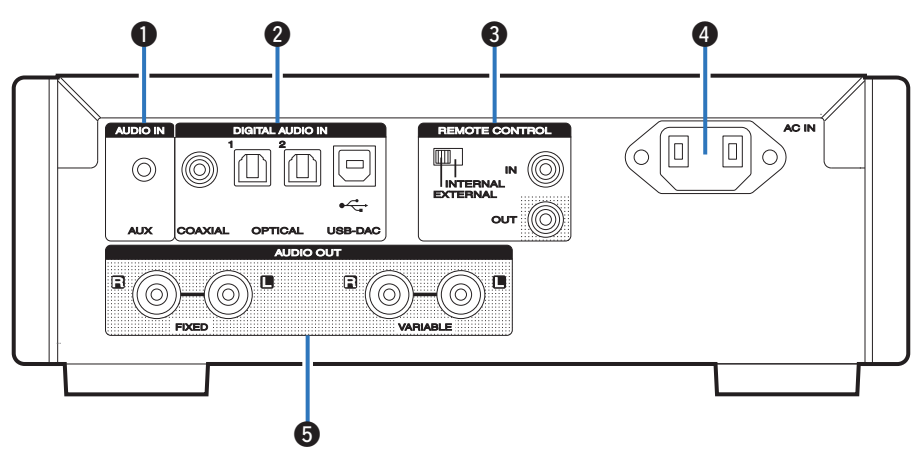

### A **Разъем AUX INPUT**

Используется для подключения смартфона или портативного проигрывателя. ( $\mathbb{Z}$  [стр. 16\)](#page-15-0)

### **B** Разъемы DIGITAL AUDIO IN

Служит для подключения компьютера или устройств, оснащенных цифровыми выходными аудиоразъемами. (С [стр. 17\)](#page-16-0)

#### **Входные/выходные разъемы для дистанционного управления (REMOTE CONTROL IN/OUT)**

Используются для подключения к усилителю Marantz, поддерживающему функцию дистанционного управления. (№ [стр. 22\)](#page-21-0)

### D **Вход AC (AC IN)**

Используется для подключения шнура питания. (С [стр. 23\)](#page-22-0)

### E **Разъемы AUDIO OUT**

Используются для подключения устройств, оборудованных аналоговыми входными разъемами, или внешнего усилителя мощности.  $(\sqrt{2}C)$  [стр. 16\)](#page-15-0)

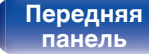

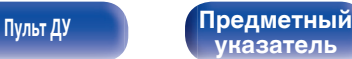

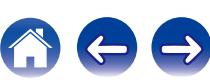

## <span id="page-11-0"></span>**Пульт дистанционного управления**

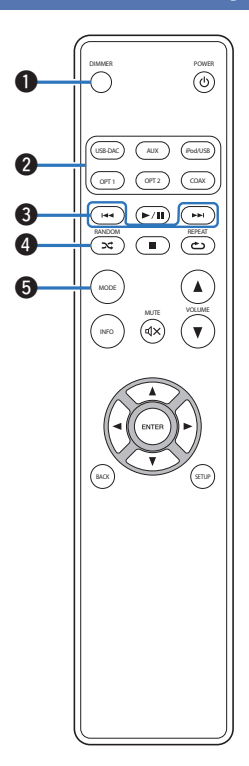

#### A **Кнопка DIMMER**

Регулирует яркость дисплея данного устройства. ( $\mathbb{Z}$  [стр. 27\)](#page-26-0)

#### **В Кнопки выбора источника входного сигнала**

Используются для выбора источника входного сигнала.  $(\sqrt{2}C)$  [стр. 26\)](#page-25-0)

#### **Q** Кнопки пропуска ( $\blacktriangleleft$ **4,**  $\blacktriangleright$ )

Осуществляет переход к началу дорожки. Нажмите и удерживайте для перемотки вперед/назад. (С [стр. 39,](#page-38-0) [44\)](#page-43-0)

### D **Кнопка RANDOM (**P**)**

Переключает в режим воспроизведения в случайном порядке. (№ [стр. 41,](#page-40-0) [45\)](#page-44-0)

#### **B** Кнопка MODE

Переключает режим воспроизведения. (СЭ [стр. 40](#page-39-0), [43\)](#page-42-0)

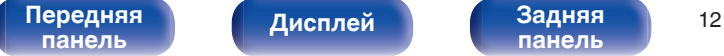

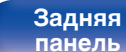

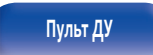

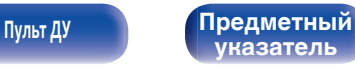

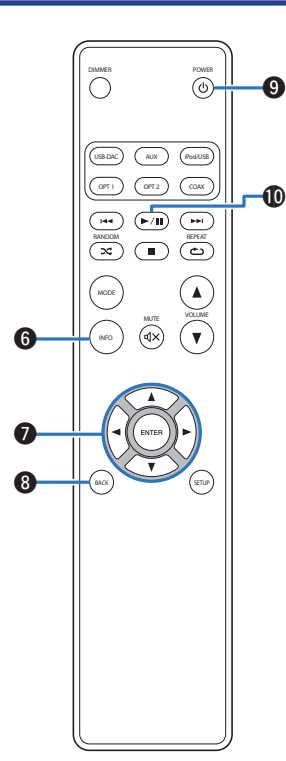

#### **В Кнопка информации (INFO)**

Переключает отображаемые элементы, такие как название альбома и название композиции, на экране воспроизведения. (№ [стр. 39,](#page-38-0) [44\)](#page-43-0)

#### **B** Кнопки курсора ( $\Delta \nabla \triangleleft \triangleright$ )

Используются для выбора пунктов. (С [стр. 39](#page-38-0), [48\)](#page-47-0)

#### **M** Кнопка BACK

Возвращает к предыдущему пункту. (ССР [стр. 48\)](#page-47-0)

#### **D** Кнопка POWER ( $\phi$ )

Используется для включения и выключения питания (режим ожидания). (С [стр. 25\)](#page-24-0)

#### J **Кнопка воспроизведения/паузы (**1**/**3**)**

Воспроизводит или приостанавливает воспроизведение дорожки. (№ [стр. 39,](#page-38-0) [44\)](#page-43-0)

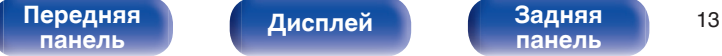

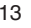

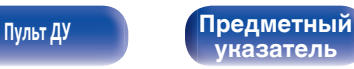

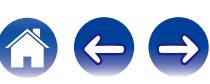

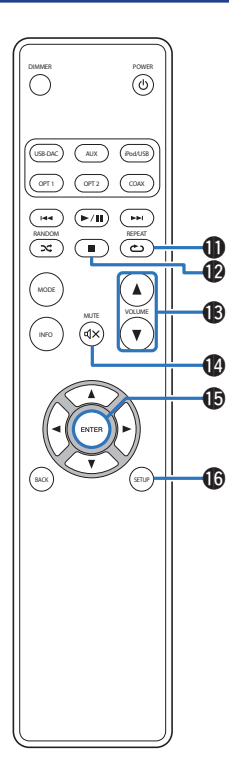

### K **Кнопка REPEAT (**L**)**

Переключает в режим повторного воспроизведения. (№ [стр. 41,](#page-40-0) [45\)](#page-44-0)

#### **(** $\bullet$  Кнопка остановки ( $\bullet$ )

Останавливает воспроизведение. ( $\sqrt{\epsilon}$  [стр. 39,](#page-38-0) [44\)](#page-43-0)

## M **Кнопки VOLUME (**df**)**

Регулирует уровень громкости наушников и усилителя, подсоединенных к разъемам ауидовыходов (VARIABLE). (Log [стр. 26\)](#page-25-0)

#### **©** Кнопка MUTE ( $\Phi$ X)

Заглушает выходной аудиосигнал. (v [стр. 26\)](#page-25-0)

**<u>C</u>** Кнопка ENTER

Определяет выбор. (@ [стр. 39,](#page-38-0) [48\)](#page-47-0)

#### **ПО Кнопка SETUP**

Меню настройки отображается на дисплее. (CF [стр. 48\)](#page-47-0)

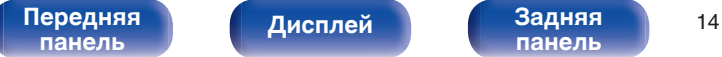

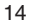

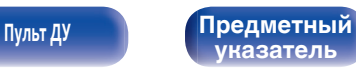

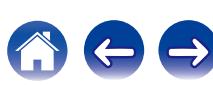

# <span id="page-14-0"></span>**• Содержание**

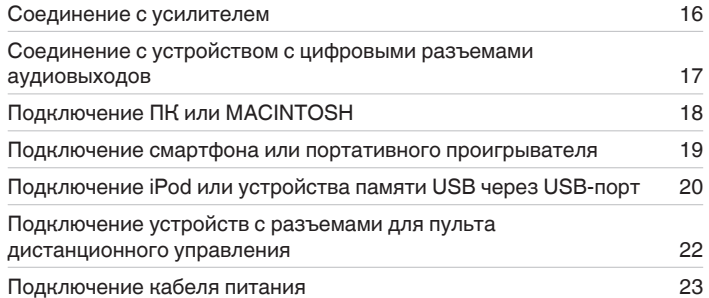

#### **ПРИМЕЧАНИЕ**

- 0 Не включайте устройство в розетку, пока не будут подсоединены все компоненты.
- 0 Не объединяйте в один жгут шнур питания и соединительные кабели. Это может привести к возникновению фона переменного тока или другим помехам.

# **• Кабели, используемые для подключения**

К подключаемым устройствам используйте предназначенные им кабели.

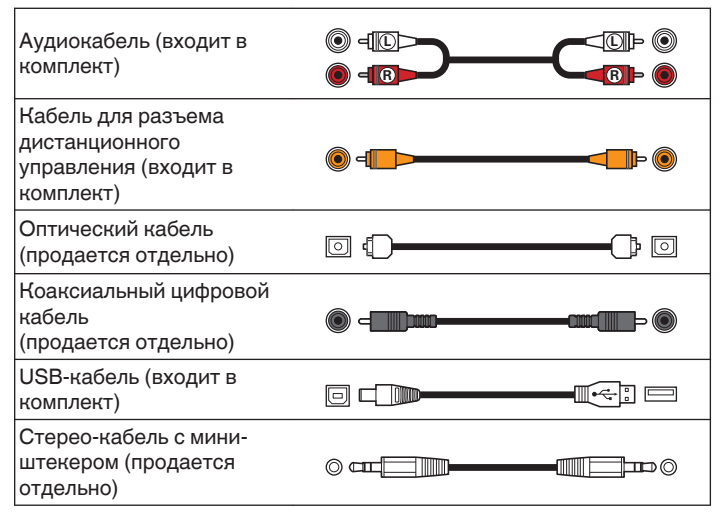

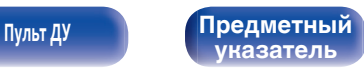

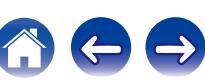

<span id="page-15-0"></span>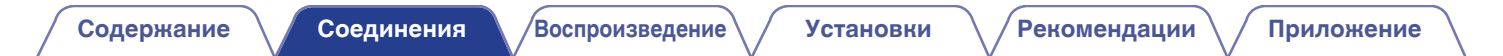

# **Соединение с усилителем**

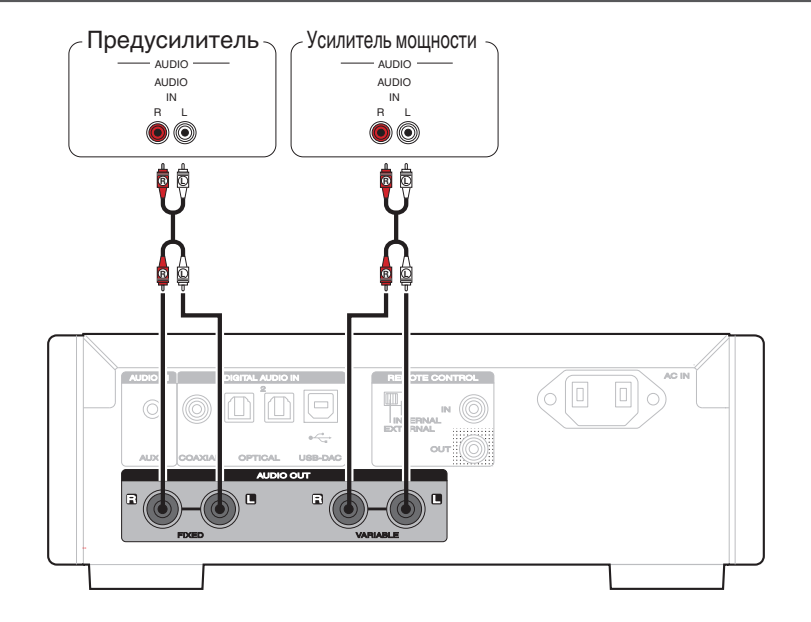

#### **ПРИМЕЧАНИЕ**

Не подключайте усилитель мощности к разъемам FIXED. Подключение усилителя мощности может привести к повреждению динамиков.

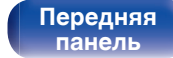

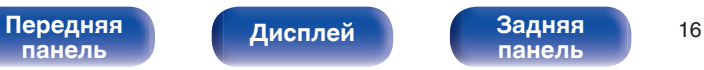

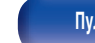

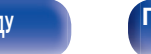

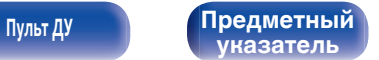

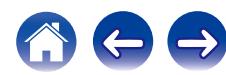

# <span id="page-16-0"></span>**Соединение с устройством с цифровыми разъемами аудиовыходов**

Используйте данное подключение для входа цифровых аудиосигналов в это устройство и конвертируйте аудиосигналы для воспроизведения с помощью цифро-аналогового преобразователя этого устройства. ( $\mathscr{F}$  [стр. 37\)](#page-36-0)

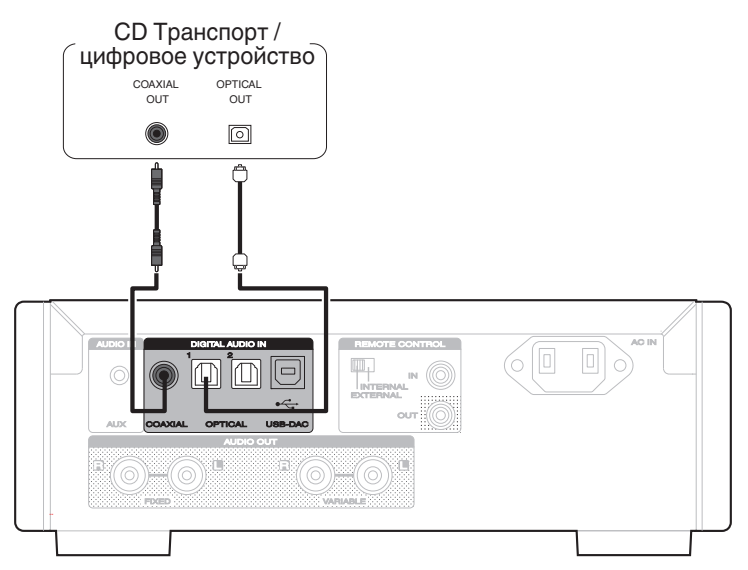

#### **ПРИМЕЧАНИЕ**

- 0 Линейные сигналы PCM с частотой дискретизации 32 кГц, 44,1 кГц, 48 кГц, 64 кГц, 88,2 кГц, 96 кГц, 176,4 кГц или 192 кГц могут служить входными сигналами для этого устройства.
- Не следует подавать на вход сигналы, отличные от PCM, например DTS и AAC. Это приведет к возникновению шумов и возможному повреждению акустической системы.

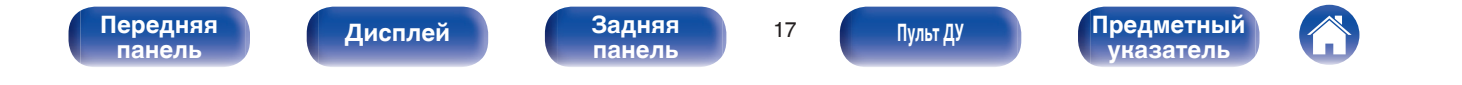

<span id="page-17-0"></span>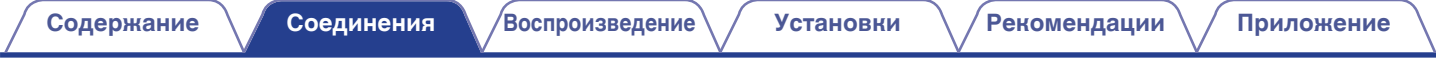

# **Подключение ПК или MACINTOSH**

При подключении компьютера к порту USB (USB-DAC) на задней панели данного устройства с помощью коммерчески доступного USB-кабеля (входит в комплект) устройство можно использовать в качестве цифро-аналогового преобразователя. ( $\mathbb{F}$  [стр. 29\)](#page-28-0)

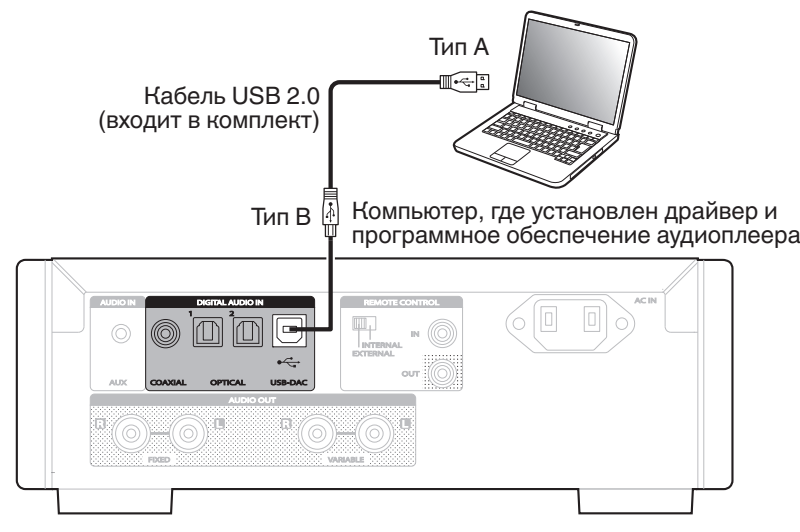

- 0 Установите специальный драйвер на компьютере, чтобы обеспечить взаимодействие между компьютером и этим устройством для воспроизведения звука с высоким разрешением (сигнал DSD или сигнал PCM 192 кГц/24 бита) из интернета. (СБ [стр. 29\)](#page-28-0)
- 0 Загрузите программный драйвер со страницы HD-DAC1 интернет-сайта Marantz.

#### **ПРИМЕЧАНИЕ**

Для подключения к компьютеру используйте кабель длиной не более 3 м.

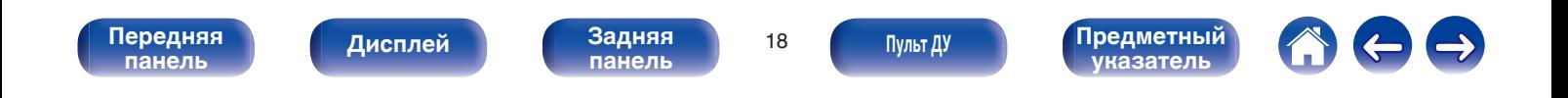

# <span id="page-18-0"></span>**Подключение смартфона или портативного проигрывателя**

Используйте это соединение для ввода аналоговых аудиосигналов в данное устройство и воспроизводите их через усилитель этого устройства.

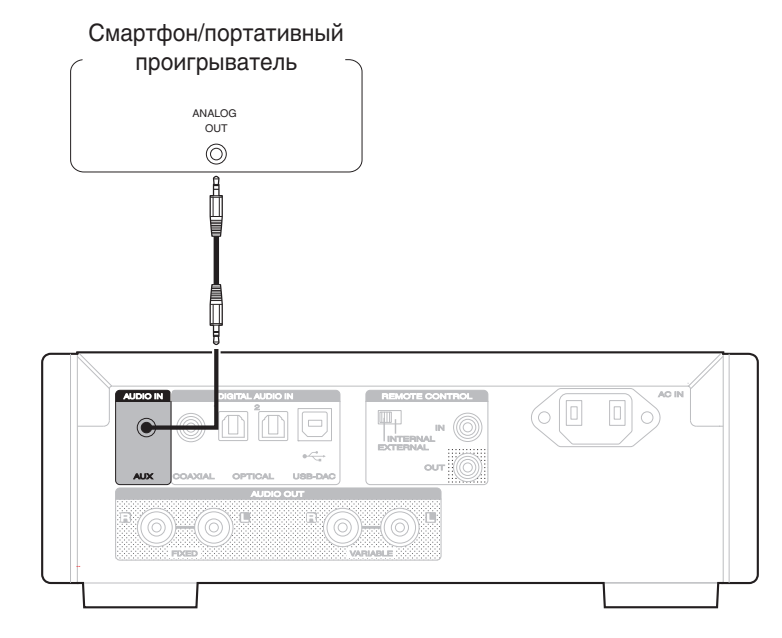

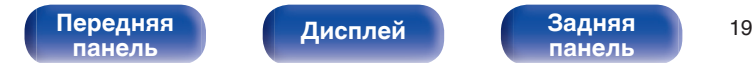

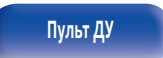

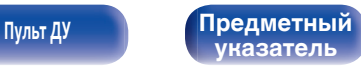

**[Пульт ДУ](#page-11-0) [Предметный](#page-68-0)**

**[указатель](#page-68-0)**

# <span id="page-19-0"></span>**Подключение iPod или устройства памяти USB через USB-порт**

Имеется возможность воспроизведения музыки, записанной на iPod/iPhone или запоминающее устройство USB.

- Для подключения iPod/iPhone к данному устройству воспользуйтесь кабелем USB-адаптера, поставляемым в комплекте с iPod/iPhone.
- Инструкции по эксплуатации см. в "Playing an iPod" (v [стр. 39\)](#page-38-0) или "Playing files stored on USB memory devices" (v [стр. 43\).](#page-42-0)

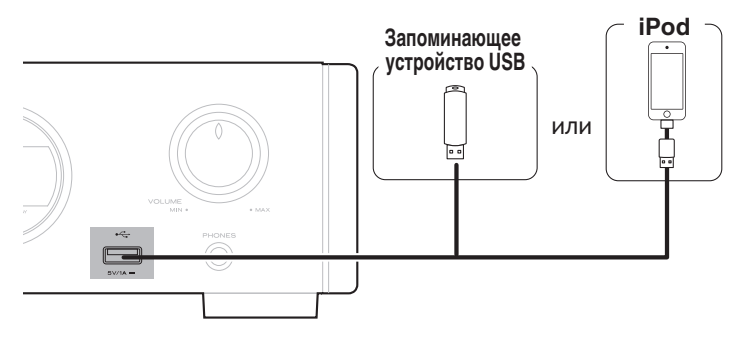

Компания Marantz не гарантирует, что все запоминающие устройства USB будут работать или получать электропитание. При использовании портативного жесткого диска с USB-соединением, который поставлялся в комплекте с блоком питания, используйте блок питания из комплекта.

#### **ПРИМЕЧАНИЕ**

**[панель](#page-7-0)**

• Запоминающие устройства USB не будут работать через USB концентратор (хаб).

[Передняя](#page-7-0) **Передняя** 20

**[Дисплей](#page-9-0) [Задняя](#page-10-0)**

- Воспроизведение невозможно при подключении USB-устройства через USB-порт на передней панели. Для подключения к компьютеру можно использовать цифровой вход через порт USB-DAC (тип B) на задней панели.
- Запрещается пользоваться кабельными удлинителями при подсоединении запоминающих устройств USB. Это может привести к созданию радиопомех для другой аппаратуры.

## <span id="page-20-0"></span>**Поддерживаемые модели iPod/iPhone**

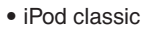

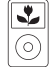

iPod classic 80GB

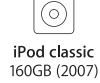

 $\overline{\mathbb{R}}$ 

iPod nano

4th generation (video)

8GB 16GB

 $\frac{1}{2}$ 

iPod classic 160GB (2009)

 $\overline{\mathbf{r}}$ 

(o`

 $\sqrt{2}$ 

iPod nano

5th generation (video camera)

8GB 16GB

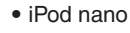

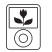

iPod nano 3rd generation (video)  $4GB$   $8GB$ 

**• iPod touch**

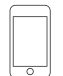

iPod touch 2nd generation 8GB 16GB 32GB

iPod touch 3rd generation 32GB 64GB

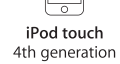

8GB 16GB 32GB 64GB

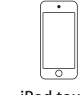

iPod touch 5th generation 16GB 32GB 64GB

iPod nano

6th generation

8GB 16GB

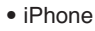

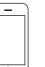

 $\overline{\phantom{0}}$ iPhone 3G 8GB 16GB

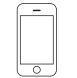

iPhone 3GS 8GB 16GB 32GB

iPhone 4 8GB 16GB 32GB

iPhone 4S 16GB 32GB 64GB

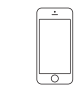

iPod nano

7th generation

16GB

iPhone 5 iPhone 5c iPhone 5s 16GB 32GB 64GB

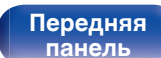

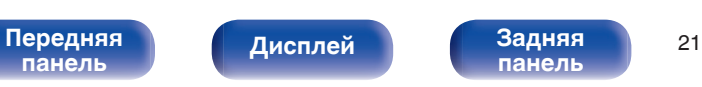

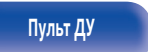

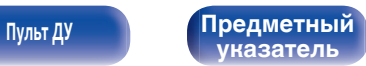

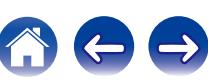

# <span id="page-21-0"></span>**Разъем REMOTE CONTROL**

Когда данное устройство подключено к усилителю Marantz, оно может принимать сигналы управления, посылаемые от усилителя, и выполнять соответствующие операции. Далее сконфигурируйте "Connections" и "Settings".

### Это устройство

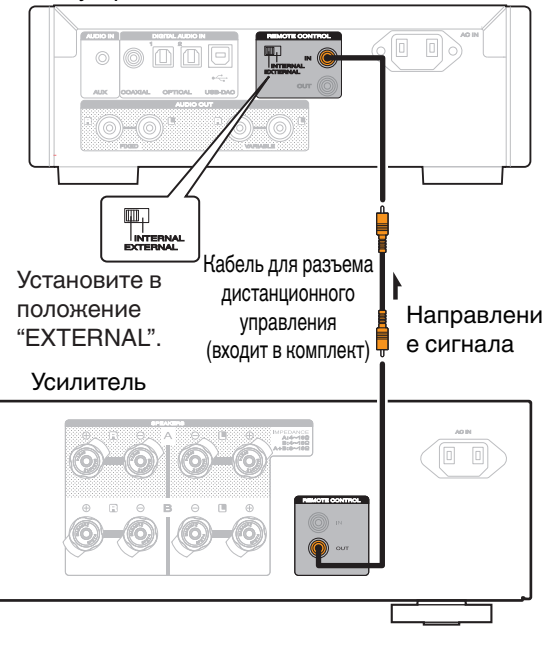

# **Соединение**

Воспользуйтесь кабелем для разъема дистанционного управления и подключите разъем REMOTE CONTROL IN данного устройства к разъему REMOTE CONTROL OUT усилителя.

# **Установка**

Переведите переключатель EXTERNAL/INTERNAL на устройстве в положение "EXTERNAL".

- Эта настройка отключит сенсор дистанционного управления на данном устройстве.
- Для управления устройством направьте пульт на датчик усилителя.

Чтобы использовать данное устройство самостоятельно, без подключения усилителя, переместите переключатель в положение "INTERNAL".

**[панель](#page-7-0)**

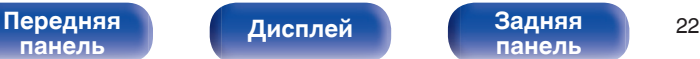

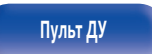

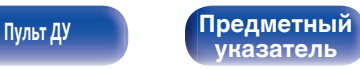

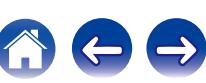

<span id="page-22-0"></span>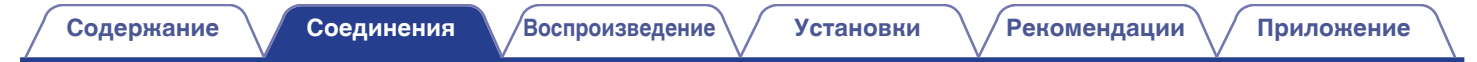

# **Подключение кабеля питания**

Прежде чем подключать к усилителю шнур питания, выполните все необходимые соединения.

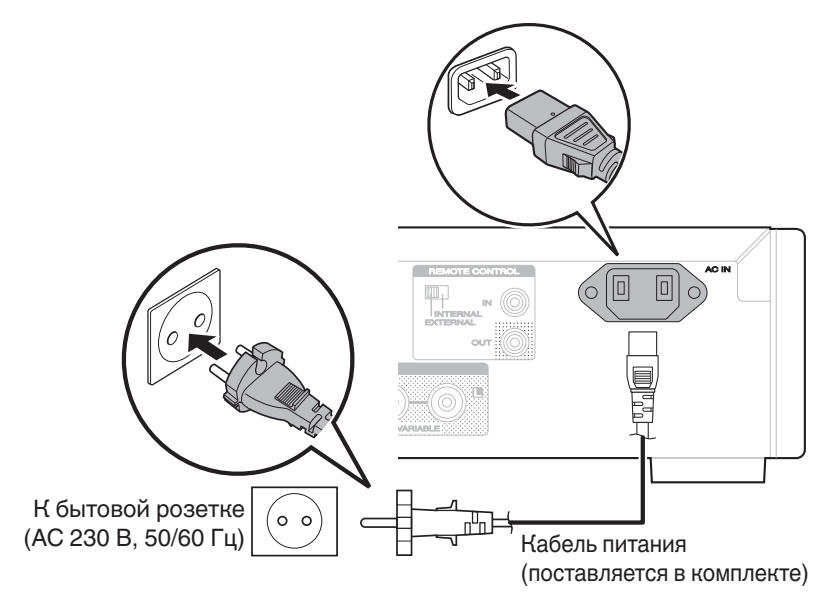

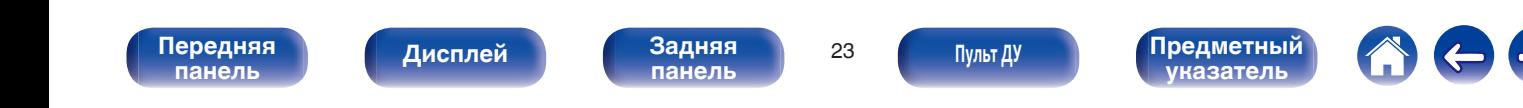

<span id="page-23-0"></span>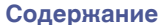

# **• Содержание**

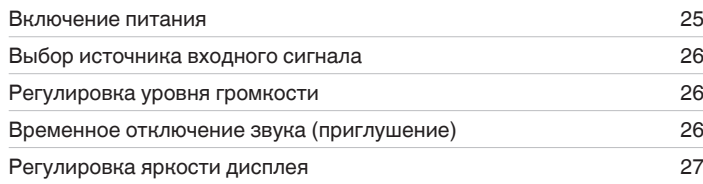

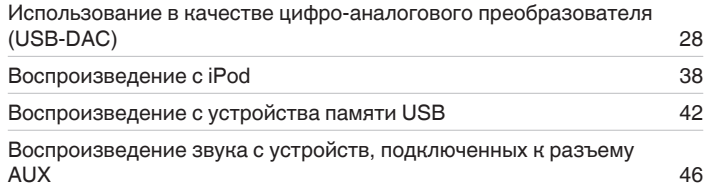

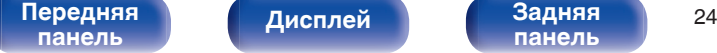

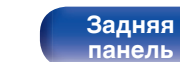

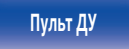

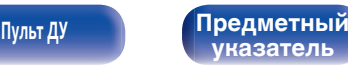

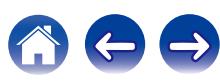

# <span id="page-24-0"></span>**Основные операции**

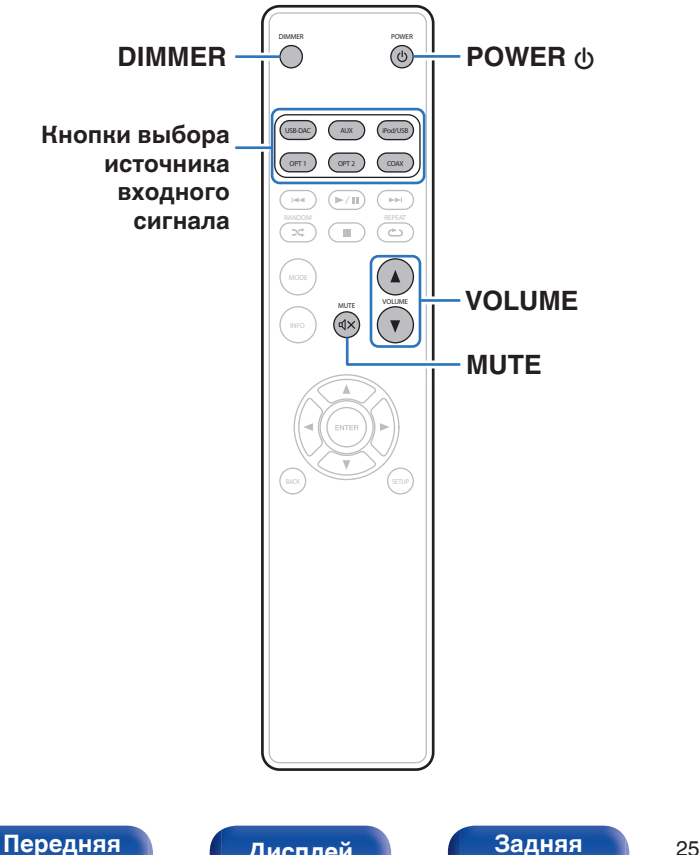

## **Включение питания**

**1 Нажмите кнопку POWER** X**, чтобы включить устройство.**

Индикатор питания выключается.

Вы также можете переключить питание в режим ожидания, нажав кнопку  $\Phi$  на основном блоке.

# **Переключение питания в режим ожидания**

## **Нажмите POWER**  $\phi$ **.**

Устройство переключится в режим ожидания.

#### **ПРИМЕЧАНИЕ**

Питание продолжает подаваться на некоторые цепи даже тогда, когда питание находится в режиме ожидания. При отъезде из дома на длительное время или в отпуск отсоедините шнур питания от розетки.

**[панель](#page-7-0)**

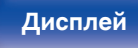

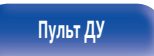

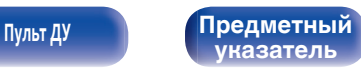

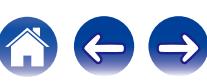

# <span id="page-25-0"></span>**Выбор источника входного сигнала**

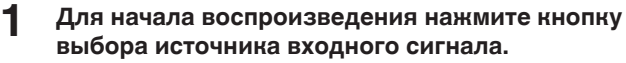

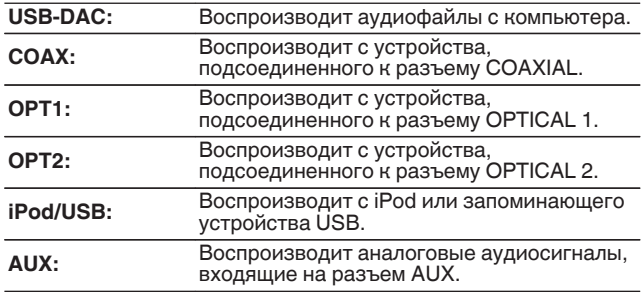

Вы также можете выбрать источник входного сигнала, повернув INPUT SELECTOR на основном блоке.

# **Регулировка уровня громкости**

Нажмите кнопку VOLUME <sup>1</sup> для регулировки **уровня громкости.**

Громкость также можно настроить, повернув регулятор VOLUME на основном блоке.

# **Временное отключение звука (приглушение)**

Заглушает аудиовыход наушников или аудиовыход разъемов (VARIABLE).

## **Нажмите кнопку MUTE**  $\mathbf{d} \times$ **.**

"MUTE ON" появляется на дисплее.

Для включения звука снова нажмите кнопку MUTE  $\mathbb{Q}$ X.

**[панель](#page-7-0)**

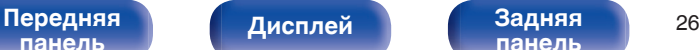

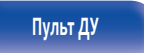

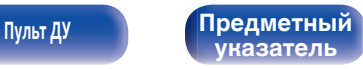

**[Пульт ДУ](#page-11-0) [Предметный](#page-68-0)**

**[указатель](#page-68-0)**

# <span id="page-26-0"></span>**Регулировка яркости дисплея**

Яркость дисплея можно отрегулировать, выбрав один из четырех уровней. Выключение дисплея устраняет один из источников шума, влияющих на качество звука, повышая качество воспроизведения звука.

## **1 Нажмите кнопку DIMMER.**

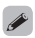

**[панель](#page-7-0)**

- Когда дисплей выключен, горит индикатор DISPLAY OFF.
- Яркость дисплея также может быть отрегулирована в меню настройки на дисплее главного блока.

[Передняя](#page-7-0) **Передняя** 27

**[панель](#page-10-0)**

**[Дисплей](#page-9-0)** 

# <span id="page-27-0"></span>**Использование в качестве цифро-аналогового преобразователя**

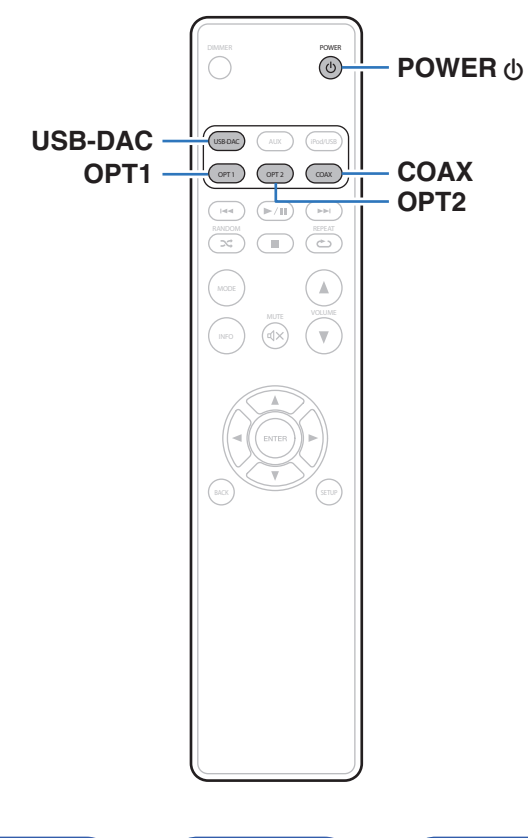

При входе с внешнего устройства или компьютера на данное устройство цифровые аудиосигналы могут быть преобразованы в аналоговые сигналы и могут выводиться с помощью цифроаналогового преобразователя данного устройства. (Функция цифроаналогового преобразователя)

- 0 **DSD это зарегистрированный товарный знак.**
- 0 **Microsoft, Windows Vista, Windows 7 и Windows 8 являются либо зарегистрированными товарными марками, либо товарными марками корпорации Microsoft в США и/или других странах.**
- 0 **Apple, Macintosh и Mac OS это зарегистрированные торговые знаки компании Apple Inc., зарегистрированной в США и других странах.**

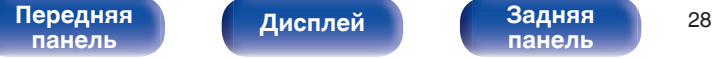

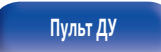

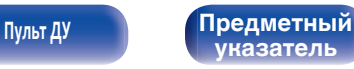

# <span id="page-28-0"></span>**Подключение и воспроизведение с компьютера (USB-DAC)**

Вы можете наслаждаться высококачественным воспроизведением звука из цифро-аналогового преобразователя, встроенного в это устройство, подавая на него сигнал музыкальных файлов PCM или DSD с компьютера по кабелю USB.

- Перед тем как подключить это устройство к компьютеру с помощью USB, установите драйвер программного обеспечения на ваш компьютер.
- Для ОС Mac драйверы не нужно устанавливать.
- Вы также можете пользоваться любым продаваемым или скачиваемым программным обеспечением плеера для воспроизведения файлов на своем компьютере.

# ■ Компьютер (рекомендуемая система)

#### **ОС**

- Windows® Vista, Windows 7 или Windows 8/8.1
- ОС Мас Х 10.6.3 или более поздней версии

#### **USB**

0 USB 2.0 : USB High speed/USB Audio Class Ver.2.0

ОС Windows

Установка специального драйвера (СЭ стр. 29)

ОС Мас ) Настройки аудио устройства ( $\mathscr{C}$  [стр. 35\)](#page-34-0)

# o **Установка специального драйвера (только для ОС Windows)**

# n **Установка драйвера программного обеспечения**

### **1 Отсоедините кабель USB, соединяющий компьютер и данное устройство.**

- Драйвер невозможно правильно установить, если ваш компьютер подключен к устройству с помощью кабеля USB.
- Если устройство подключено к компьютеру с помощью кабеля USB и компьютер включен перед установкой, отсоедините кабель USB и перезагрузите компьютер.
- **2 Загрузите на Ваш ПК специальный драйвер с раздела "Download" на странице HD-DAC1 интернетсайта Marantz.**
- **3 Распакуйте загруженный файл, выберите 32 битный или 64-битный файл с расширением exe в соответствии со своей операционной системой Windows и дважды щелкните этот файл.**

**[панель](#page-7-0)**

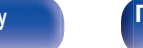

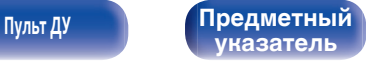

## **4 Установите драйвер.**

- (1) Выберите язык, используемый во время установки.
- $\overline{2}$ ) Щелкните "ОК".

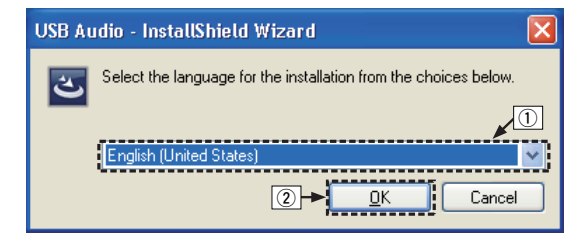

C На дисплее появится меню мастера. Щелкните "Next".

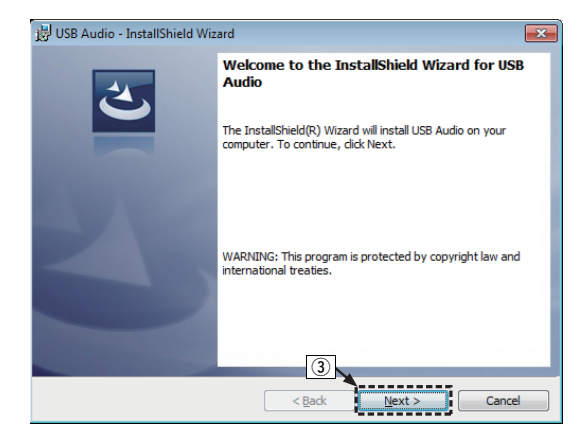

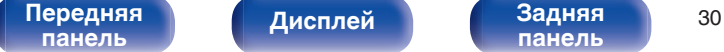

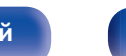

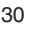

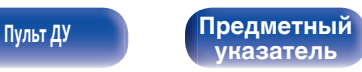

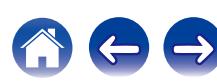

- D Прочтите Договор лицензирования программного обеспечения и щелкните "I accept the terms in the license agreement".
- $(5)$  Щелкните "Next".

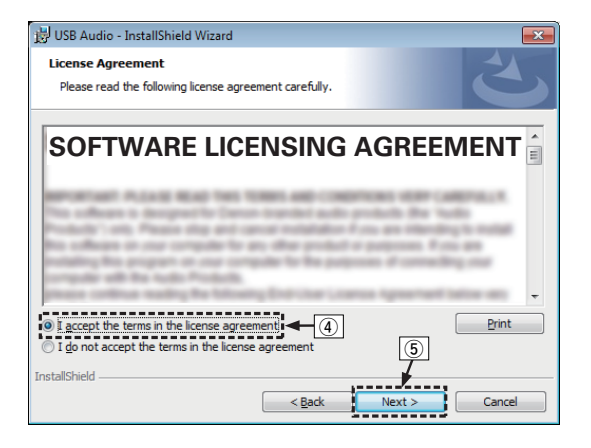

- $\binom{6}{6}$  Шелкните "Install" в начальном диалоговом окне установки.
	- Установка начинается. Не выполняйте никаких операций на компьютере, пока установка не завершиться.

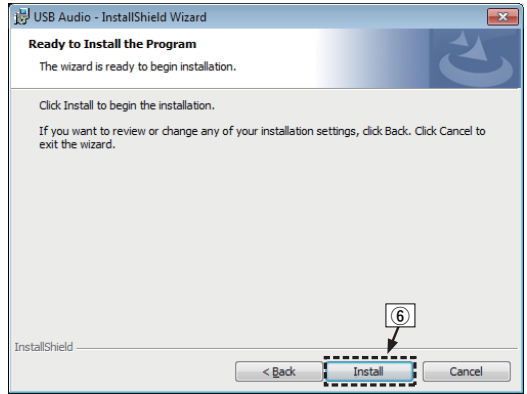

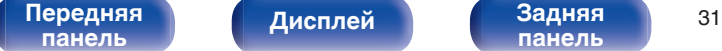

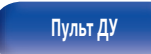

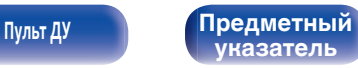

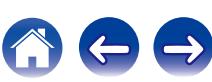

G В диалоговом окне безопасности Windows выберите "Всегда доверять программному обеспечению "DandM Holdings Inc."".  $\circ$  Шелкните "Установить".

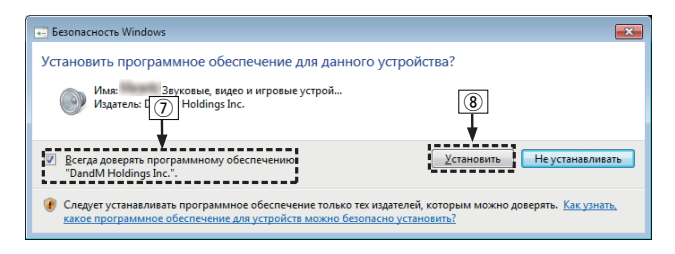

 $\circ$  По завершении установки нажмите кнопку "Finish".

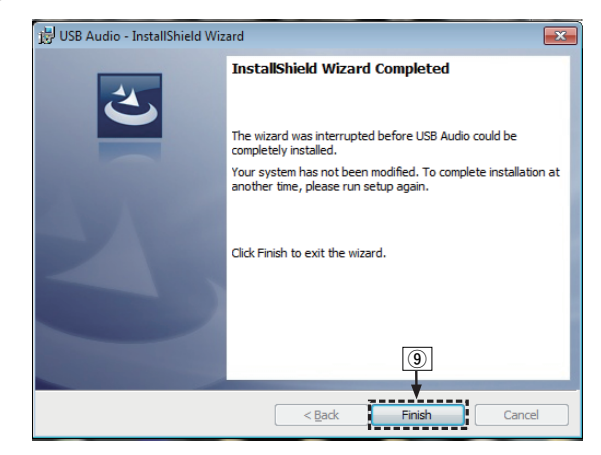

- 
- **5 При выключенном питании соедините устройство и ПК с помощью USB-кабеля (входит в комплект).**
	- Процедура подключения приведена в разделе (с [стр. 18\)](#page-17-0) "Подключение ПК или Mac".

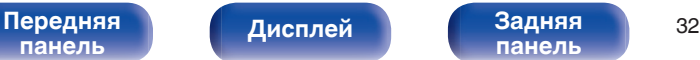

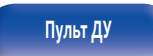

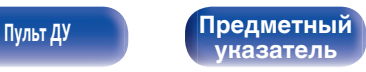

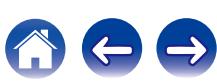

## **6** Нажмите кнопку POWER  $\phi$ .

- Когда питание устройства включено, компьютер автоматически находит его и подключается к нему.
- **7 Нажмите кнопку выбора источника входного сигнала (USB-DAC), чтобы переключить источник входного сигнала на "USB-DAC". [Содержание](#page-1-0) • [Соединения](#page-14-0) [Воспроизведение](#page-23-0) [Установки](#page-46-0)** • [Рекомендации](#page-50-0) • [Приложение](#page-58-0)<br>
Нажмите кнопку POWER ф.<br>
• Когда питание устройства включено, компьютер<br>
автоматически находит его и подключается к нему.<br> **Выводит ТЕСТ-сиг**

### **8 Проверка установленного драйвера.**

- A Нажмите кнопку "Пуск" и выберите на компьютере "Панель управления".
	- Отображается список настроек панели управления.
- B Щелкните значок "Звук".
	- Появится окно меню звука.
- C Убедитесь, что рядом с "Устройство по умолчанию" в разделе "Цифровой аудиоинтерфейс" вкладке "Воспроизведение" есть галочка.
	- Если галочкой отмечено другое устройство, щелкните "Marantz USB Audio", а затем выберите "По умолчанию".

## **9 Проверка аудиовыхода.**

Выводит ТЕСТ-сигнал с компьютера и проверяет аудиовыход функции USB-DAC.

- A Выберите "Цифровой аудиоинтерфейс" и нажмите "Свойства".
	- Появится окно Свойства цифрового аудиоинтерфейса.

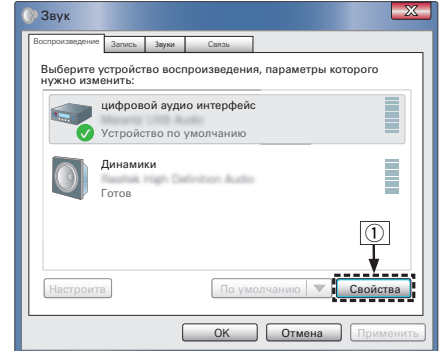

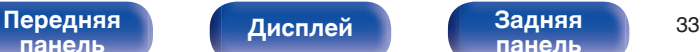

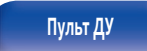

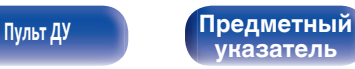

- B Щелкните вкладку "Дополнительно".
- $\overline{3}$ ) Выберите частоту дискретизации и скорость передачи данных, применяемые к цифро-аналоговому преобразователю.
	- 0 Рекомендуется выбрать "2 канал, 24 бит, 192000 Гц (Студийная запись)".
- $\widehat{A}$ ) Щелкните "Применить".
- $(5)$  Щелкните "Проверка".
	- Убедитесь, что данное устройство воспроизводит звук, выводимый с компьютера.

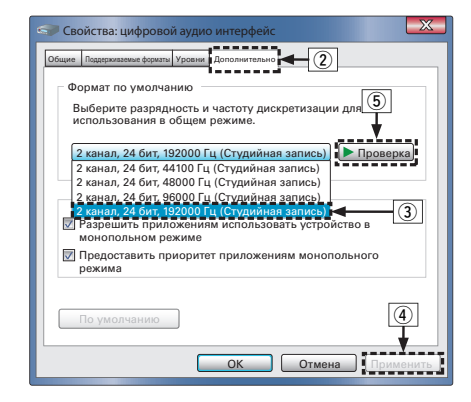

#### **ПРИМЕЧАНИЕ**

- 0 Специальный драйвер должен быть установлен на компьютере до подключения проигрывателя к компьютеру. Воспроизведение не будет работать надлежащим образом при подключении компьютера до установки специального драйвера. Кроме этого, если компьютер работает на базе операционной системы Windows XP, его скорость значительно снизится, а также может потребоваться перезагрузка.
- 0 Этот режим может не поддерживаться некоторыми конфигурациями оборудования и программного обеспечения.

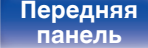

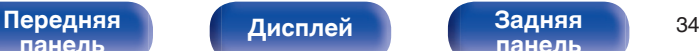

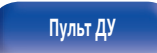

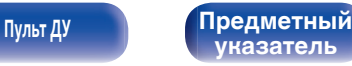

# <span id="page-34-0"></span>**■ Параметры аудио устройства (только на ОС Mac X)**

- (1) Переместите курсор к "Переход" на экране компьютера, а затем кликните "Утилиты".
	- Отображен сервисный список.
- B Дважды щелкните "Настройка Audio-MIDI".
	- Появится окно "Аудиоустройства".
- $(3)$  Убедитесь в том, что "Use this device for sound output" отмечено в "HD-DAC1".
	- Если отмечено другое устройство, выберите и "Secondary click" на "HD-DAC1", а затем выберите "Использовать это устройство для вывода звука".

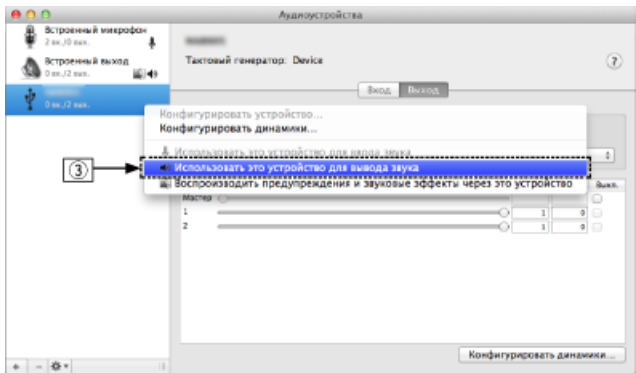

 $\alpha$ ) Выберите формат "HD-DAC1".

0 Обычно рекомендуется установить формат "192000.0 Гц" и "2 канал. -24 бит челое".

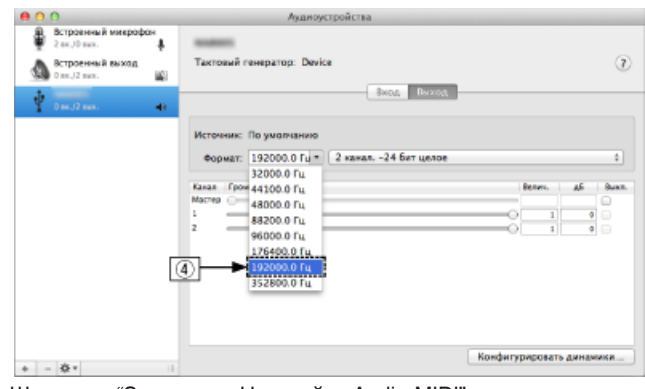

 $(5)$  Щелкните "Завершитв Настройка Audio-MIDI".

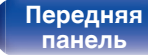

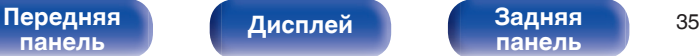

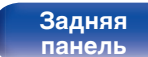

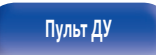

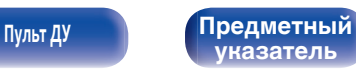

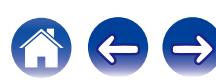

# <span id="page-35-0"></span>**• Воспроизведение**

Установите программное обеспечение любимого плеера на компьютер заранее.

Это устройство следует подсоединять к компьютеру, используя порт USB-DAC на задней панели. (ССР [стр. 18\)](#page-17-0)

#### **1 Нажмите кнопку USB-DAC, чтобы выбрать источник входного сигнала "USB-DAC".**

Начните воспроизведение в программном обеспечении плеера на компьютере.

Цифровой аудио сигнал, который является входящим, отображается следующим образом на дисплее.

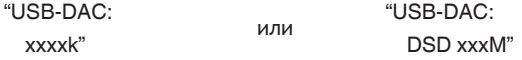

(xxxx указывает частоту дискретизации.)

- Если частоту дискретизации невозможно определить, отобразится "Unlocked".
- 0 "Unsupported" отображается, когда входящие аудиосигналы не поддерживаются этим устройством.

## $\blacksquare$  **Файлы, которые можно воспроизвести**

См. ["Цифро-аналоговый преобразователь" \(](#page-61-0)№В стр. 62).

#### **ПРИМЕЧАНИЕ**

- 0 Выполните на компьютере такие действия, как воспроизведение и остановка воспроизведения. В это время работа с кнопками на устройстве и пульте дистанционного управления будет невозможна.
- Можно также управлять на компьютере громкостью звука и эквалайзером. Наслаждайтесь музыкой, которая воспроизводится с нужным вам уровнем громкости.
- 0 При использовании устройства в качестве цифро-аналогового преобразователя, вывод звуковых сигналов не будет осуществляться через динамики компьютера.
- Если компьютер отсоединен от устройства во время работы программы воспроизведения музыки, это приложение может перестать отвечать на запросы. Всегда завершайте работу программного обеспечения для воспроизведения перед отсоединением компьютера.
- 0 При возникновении ошибки на компьютере, отсоедините USB-кабель и перезагрузите компьютер.
- Частота дискретизации программного обеспечения для воспроизведения музыки и частота дискретизации, отображаемая на устройстве, могут различаться.
- 0 Для подключения к компьютеру используйте кабель длиной не более 3 м.

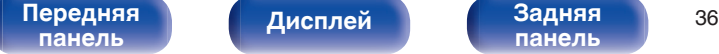

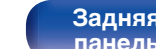

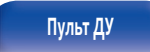

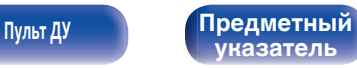

# <span id="page-36-0"></span>**Подключение цифрового устройства и воспроизведение с него (COAX/ OPT1/OPT2)**

#### **1 Нажмите COAX, OPT1 или OPT2 для переключения источника входного сигнала на "COAX", "OPT1" или "OPT2".**

Цифровой аудио сигнал, который является входящим, отображается следующим образом на дисплее.

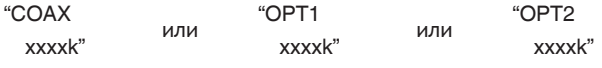

(xxxx указывает частоту дискретизации.)

- Если частоту дискретизации невозможно определить, отобразится "Unlocked".
- 0 "Unsupported" отображается, когда входящие аудиосигналы не поддерживаются этим устройством.

## o **Файлы, которые можно воспроизвести**

См. ["Цифро-аналоговый преобразователь" \(](#page-61-0)С стр. 62).

#### **ПРИМЕЧАНИЕ**

- Не следует подавать на вход сигналы, отличные от PCM, например Dolby Digital или DTS. Это приведет к возникновению шумов и возможному повреждению акустической системы.
- 0 Если при радиовещании CS частота дискретизации меняется (например, режим A сменяется режимом B), звук может быть отключен на 1 – 2 секунды.

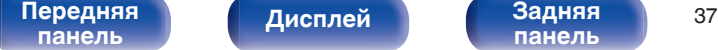

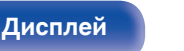

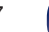

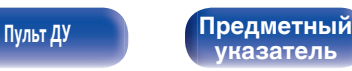

# <span id="page-37-0"></span>**Воспроизведение с iPod**

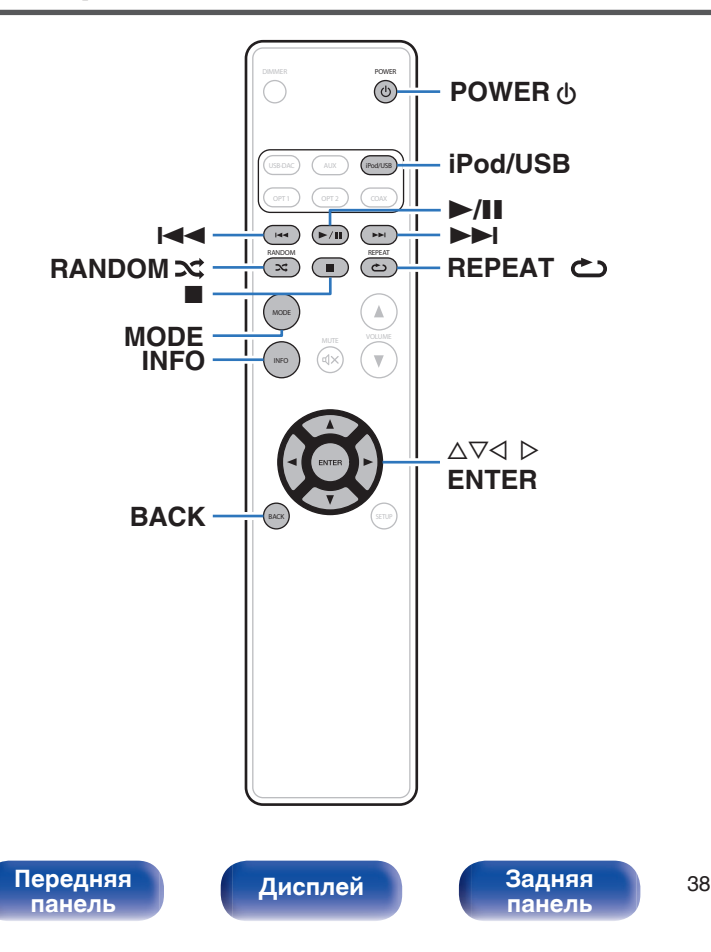

- Можно использовать кабель USB, который идет в комплекте с iPod, для подключения iPod к порту USB данного устройства и прослушивания музыки, хранящейся в iPod.
- Сведения о моделях iPod, которые могут воспроизводиться данным устройством, см. в разделе ["Поддерживаемые модели](#page-20-0) [iPod/iPhone" \(](#page-20-0) $\mathcal{F}$  стр. 21).

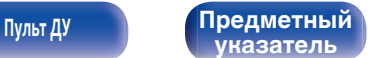

# <span id="page-38-0"></span>**Воспроизведение с iPod**

- **1 Нажмите iPod/USB, чтобы переключить источник входного сигнала на "iPod/USB".**
- **2** Подсоедините iPod к порту USB. (СТ [стр. 20\)](#page-19-0) "Direct iPod" отображается на дисплее этого устройства.
- **3 Вы можете видеть экран iPod и непосредственно управлять iPod, воспроизводя с него музыку.**

## $\overline{a}$

Режимы дисплея IPod включают "Direct iPod" и "Remote iPod". По умолчанию установлен режим "Direct iPod", в котором можно непосредственно управлять самим устройством iPod и видеть, что происходит на его экране.

#### **ПРИМЕЧАНИЕ**

- 0 Компания Marantz не несет никакой ответственности за потерю каких-либо данных, имеющихся на плеере iPod.
- 0 В зависимости от типа iPod и версии программного обеспечения некоторые возможности могут оказаться недоступными.

## **• Управление iPod**

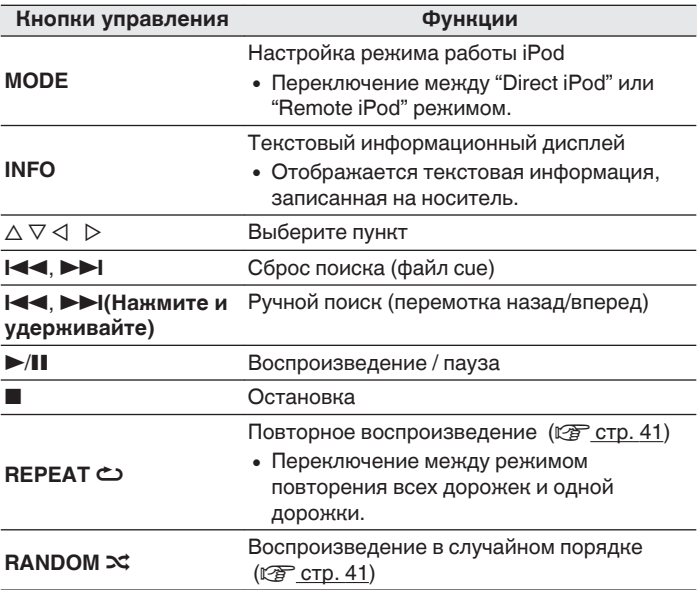

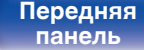

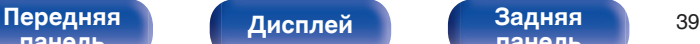

**[панель](#page-10-0)**

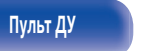

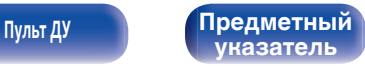

# <span id="page-39-0"></span>**Настройка режима работы (режим удаленного управления с iPod)**

В этом режиме различные списки и экраны отображаются на устройстве во время воспроизведения на iPod.

В этом разделе описываются шаги, необходимые для воспроизведения дорожек с iPod в "Remote iPod".

## **1 Нажмите MODE.**

"Remote iPod" отображается на дисплее этого устройства.

### **2** Используйте ∆ $\nabla$  для выбора файла для **воспроизведения и затем нажмите ENTER.**

Начнется воспроизведение.

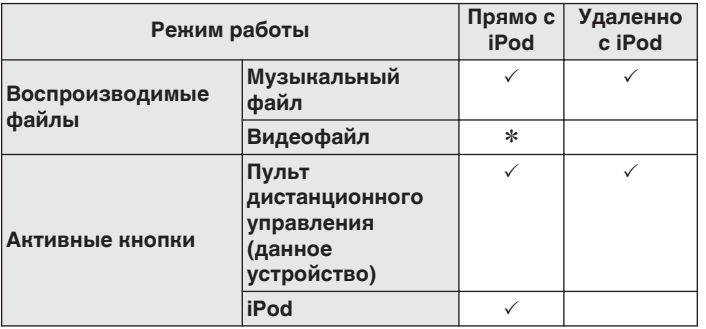

\* Воспроизводится только звук.

# **[панель](#page-7-0)**

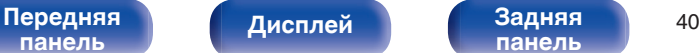

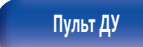

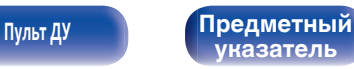

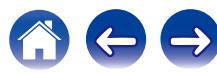

# **Переключение дисплея**

Во время воспроизведения нажмите INFO.

• Переключает название композиции, имя исполнителя, название альбома и номер дорожки.

# <span id="page-40-0"></span>**Выполнение повторного воспроизведения**

## **1 Нажмите кнопку REPEAT** L**.**

- Текущий режим повторного воспроизведения отображается на дисплее первым.
- 0 Режим повторного воспроизведения переключается при каждом нажатии на эту кнопку.

### **Repeat Off**

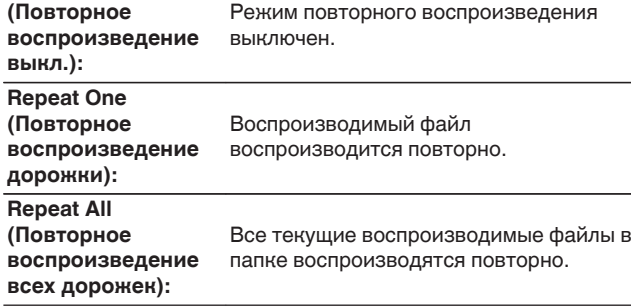

# **Выполнение воспроизведения в случайном порядке**

## **1 Нажмите кнопку RANDOM** P**.**

- Текущий режим воспроизведения в случайном порядке отображается на дисплее первым.
- Режим воспроизведения в случайном порядке переключается при каждом нажатии на эту кнопку.

#### **Random Off**

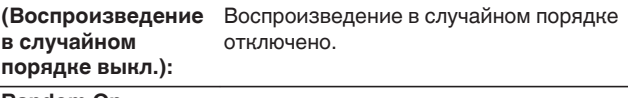

#### **Random On**

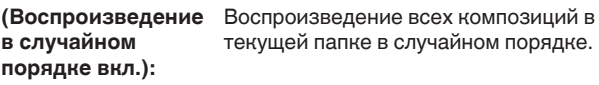

# **Зарядка iPod**

Можно заряжать iPod или iPhone, когда источник входного сигнала переключен в "iPod/USB" и iPod или iPhone подсоединены к порту USB.

0 При переходе устройства в режим ожидания во время зарядки iPod/iPhone, устройство переключится на режим зарядки во время ожидания и iPod/iPhone продолжит заряжаться. Во время зарядки в режиме ожидания, индикатор питания горит оранжевым цветом. Когда зарядка завершена, устройство переходит в обычный режим ожидания, а индикатор питания горит красным цветом.

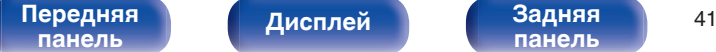

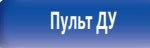

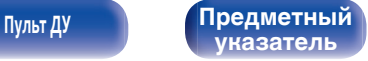

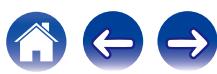

# <span id="page-41-0"></span>**Воспроизведение с запоминающего устройства USB**

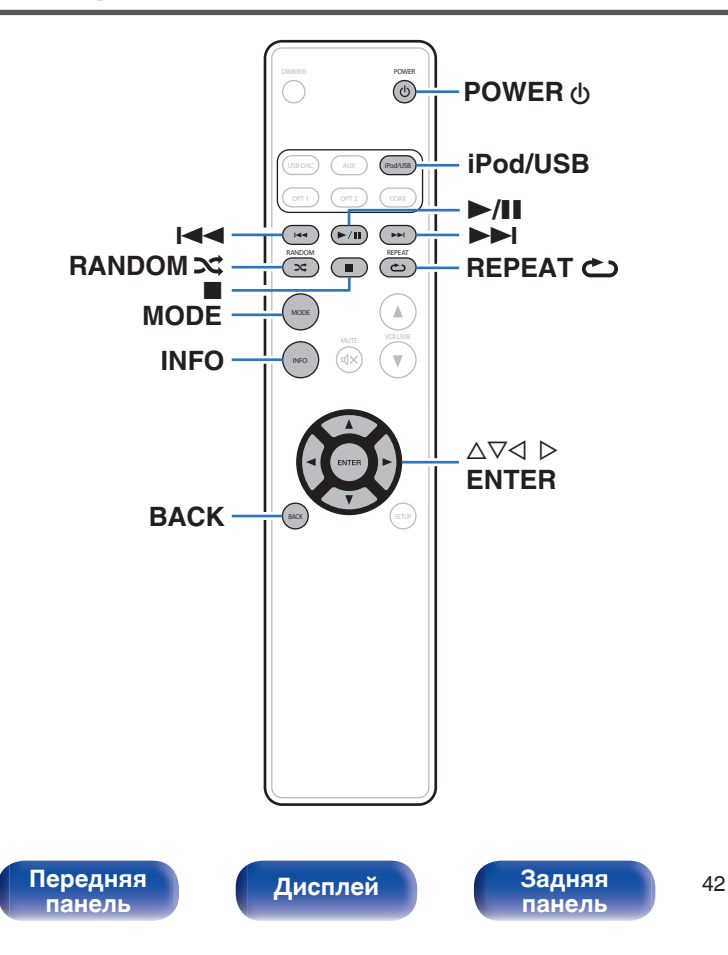

- Воспроизведения музыкальных файлов, записанных на запоминающем устройстве USB.
- 0 На данном устройстве возможно воспроизведение только запоминающих устройств USB, соответствующих стандартам класса запоминающих устройств большой емкости.
- 0 Данное устройство совместимо с устройствами памяти USB формата "FAT16" или "FAT32".
- Воспроизводиться могут следующие файлы.

**[Пульт ДУ](#page-11-0) [Предметный](#page-68-0)**

**[указатель](#page-68-0)**

- 0 **WMA**
- 0 **MP3**
- 0 **WAV**
- 0 **AAC**

# <span id="page-42-0"></span>**Воспроизведение файлов с запоминающих устройств USB**

- **1 Нажмите iPod/USB, чтобы переключить источник входного сигнала на "iPod/USB".**
- **2 Подсоедините запоминающее устройство USB к порту USB.** ( $\sqrt{r}$  [стр. 20\)](#page-19-0)
- **3 Нажмите "MODE" для выбора "Folder" или "All".**

# n **О дисплее**

- 0 **Когда выбирается "Folder"** Все файлы из выбранной папки воспроизводятся.
- 0 **Когда выбирается "All"**

После завершения воспроизведения выбранной папки и файлов воспроизводятся все файлы во всех папках.

 $\Box$  **Гомощью кнопки ∆** $\Box$  **выберите файл или папку и нажмите кнопку ENTER.**

## **5** С помощью ∆ $\nabla$  выберите необходимый файл, а **затем нажмите кнопку ENTER.**

Начнется воспроизведение.

# o **Функция возобновления**

Данное устройство запоминает место, в котором воспроизведение файла было прервано.

- Возобновление воспроизведения работает, даже если запоминающее устройство USB отсоединено и затем подсоединено повторно. Однако, если подсоединено другое запоминающее устройство USB, информация возобновления для предыдущего запоминающего устройства USB удаляется.
- Информация возобновления может быть удалена, когда запоминающее устройство USB удалено, а также при добавлении или удалении файлов.
- Нажмите в во время остановки воспроизведения, чтобы удалить информацию возобновления. Отображается "Resume Off".

#### **ПРИМЕЧАНИЕ**

- Не удаляйте запоминающее устройство USB из установки, когда индикатор взаимодействия с запоминающим устройством USB мигает. Это может привести к повреждению запоминающего устройства USB или повредить файлы, записанные на запоминающем устройстве USB.
- 0 Обратите внимание, что компания Marantz не несет никакой ответственности за возникновение каких-либо неполадок, связанных с данными на запоминающем устройстве USB, при совместном использовании запоминающего устройства USB и данного устройства.

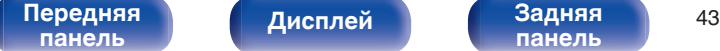

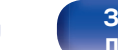

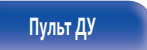

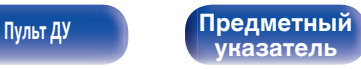

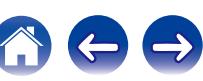

# <span id="page-43-0"></span>■ Управление USB

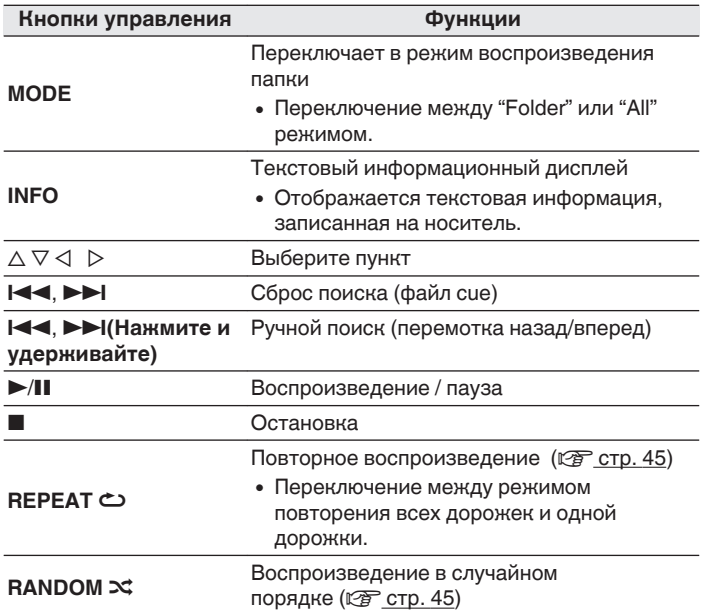

## o **Файлы, которые можно воспроизвести**

См. ["Воспроизведение с запоминающих устройств](#page-58-0) USB" (v [стр. 59\)](#page-58-0).

## **Переключение дисплея**

Во время воспроизведения нажмите INFO.

- Переключает имя файла, название композиции, имя исполнителя, название альбома и номер файла.
- Во время воспроизведения файла в формате WAV, отображается только имя файла.
- Проигрыватель может отображать только следующие символы:

**ABCDEFGHIJKLMNOPQRSTUVWXYZ abcdefghijklmnopqrstuvwxyz 0123456789 !" # \$ % & :; <?@ \ [\_ ` l {~ ^ '(\* + , - . / =** (пробел)

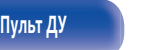

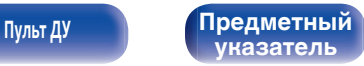

# <span id="page-44-0"></span>**Выполнение повторного воспроизведения**

## **1 Нажмите кнопку REPEAT** L**.**

- Текущий режим повторного воспроизведения отображается на дисплее первым.
- Режим повторного воспроизведения переключается при каждом нажатии на эту кнопку.

#### **Repeat Off**

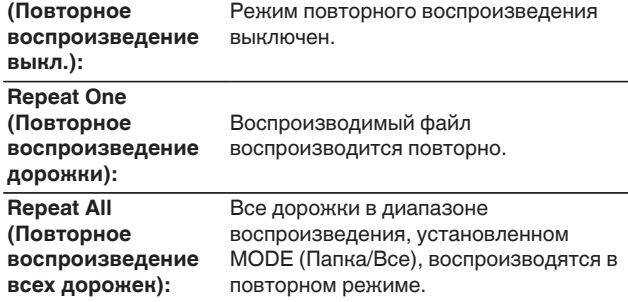

# **Выполнение воспроизведения в случайном порядке**

### **1 Нажмите кнопку RANDOM** P**.**

- Текущий режим воспроизведения в случайном порядке отображается на дисплее первым.
- Режим воспроизведения в случайном порядке переключается при каждом нажатии на эту кнопку.

## **Random Off**

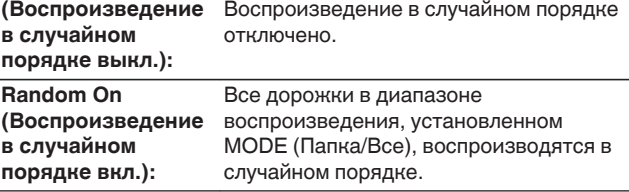

#### [Передняя](#page-7-0) **Передняя** 15 **[панель](#page-7-0)**

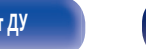

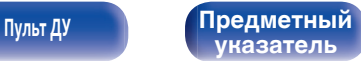

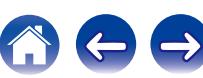

**[панель](#page-7-0)**

**(** $\sqrt{2}$  [стр. 19\)](#page-18-0)

**установке.**

Вы можете подключить смартфон или портативный проигрыватель к

**проигрыватель к разъему AUX данного устройства.**

**1 Нажмите AUX, чтобы переключить источник**

разъему AUX данного устройства и воспроизводить аудио.

**2 Подсоедините смартфон или портативный**

**3 Воспроизведите устройство, подключенное к**

**входного сигнала на "AUX".**

# <span id="page-45-0"></span>**Воспроизведение звука с устройств, подключенных к разъему AUX**

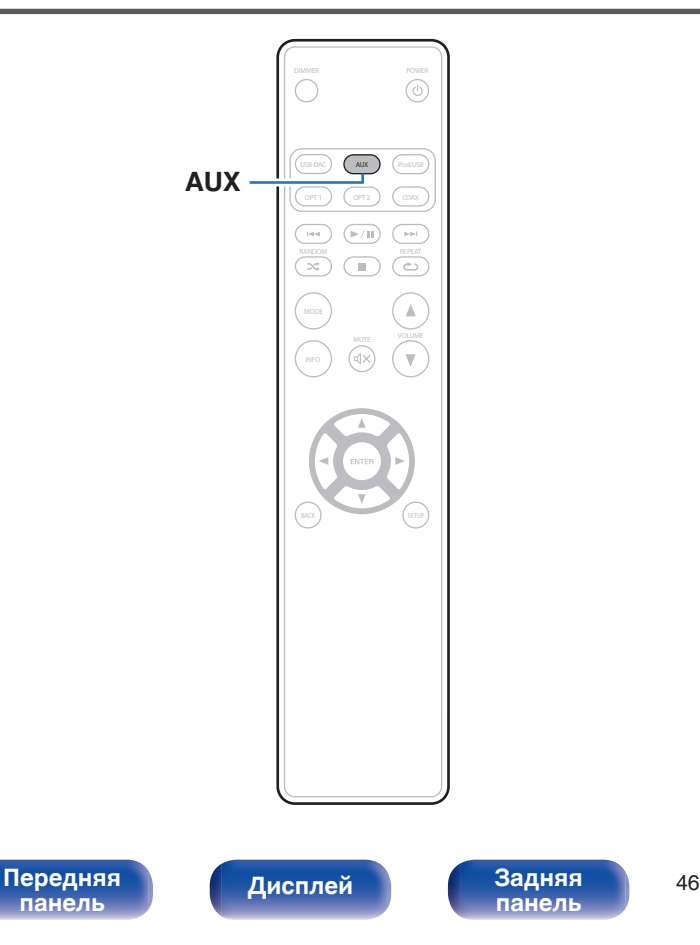

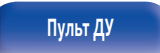

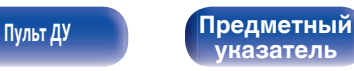

<span id="page-46-0"></span>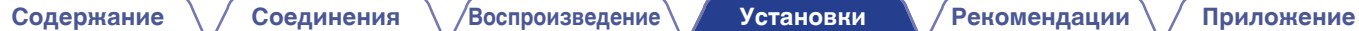

# **Карта меню**

По умолчанию на устройстве установлены рекомендованные настройки. Можно настроить устройство в соответствии с существующей системой и Вашими предпочтениями.

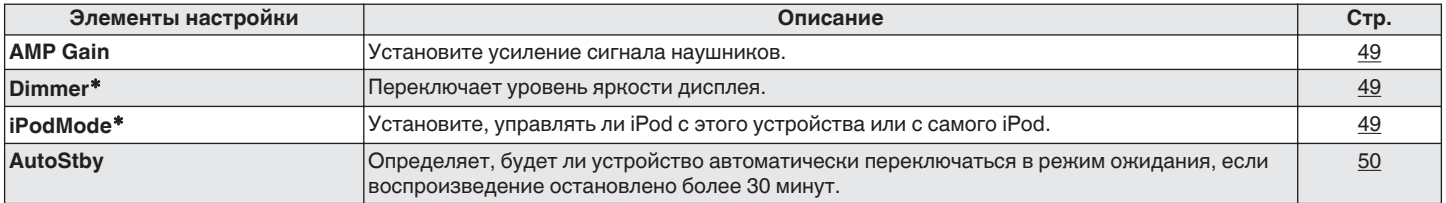

\* Отображается, когда SETUP нажато на данном устройстве.

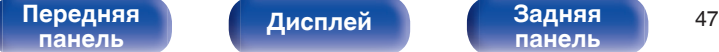

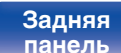

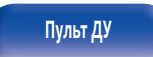

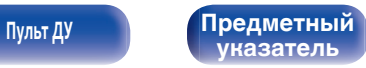

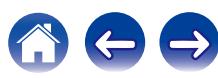

<span id="page-47-0"></span>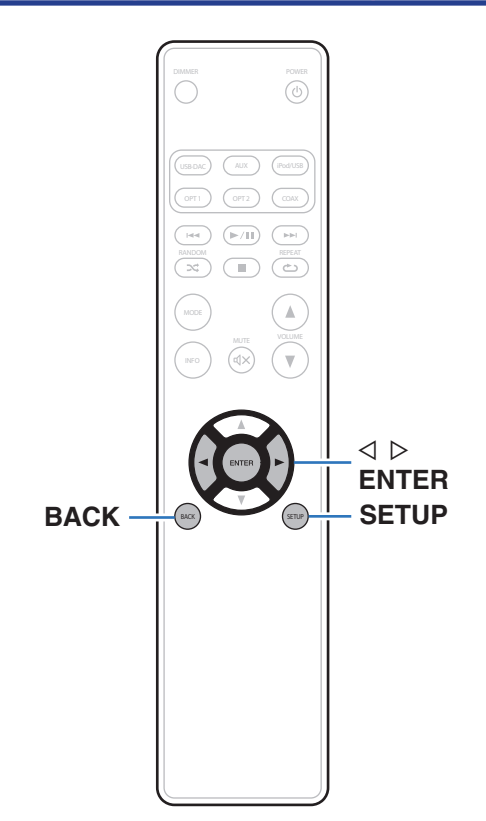

# **Управление меню**

**1 Нажмите SETUP для выбора меню для настройки.**

При каждом нажатии SETUP изменяется пункт настройки.

- **2** Используйте ⊲ ⊳ для изменения желаемой **настройки.**
	- Также можно изменить настройку, повернув INPUT SELECTOR на основном блоке.

### **3 Нажмите SETUP или ENTER для возврата дисплея к обычному состоянию.**

- Дисплей возвращается к обычному состоянию, если никакие действия не выполняются в течение 5 секунд после конфигурации настроек на основном блоке.
- Для возврата к предыдущему пункту нажмите BACK.

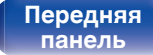

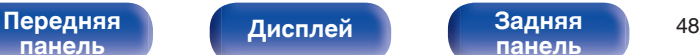

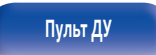

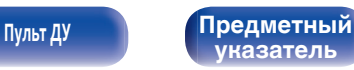

# <span id="page-48-0"></span>**AMP Gain**

Установите усиление сигнала наушников. Установите его соответственно импедансу подключенных наушников.

Рекомендуется, чтобы это было установлено на "Low" стороне, если наушники имеют низкий импеданс, и на "High" стороне, если они имеют высокий импеданс.

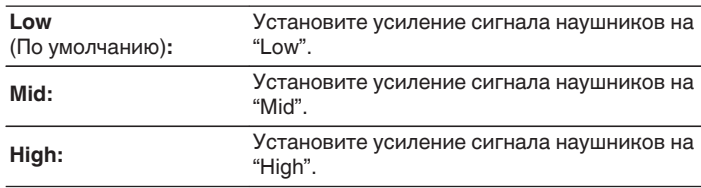

#### **ПРИМЕЧАНИЕ**

Уровень громкости наушников различается в зависимости от настройки "AMP Gain". Сначала уменьшите громкость воспроизведения или заглушите звук в случае изменения этой настройки во время прослушивания аудио.

# **Dimmer**

Переключает уровень яркости дисплея.

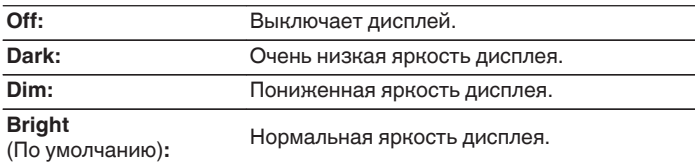

Также можно отрегулировать дисплей, нажав DIMMER на пульте дистанционного управления.

# **iPodMode**

Установите, управлять ли iPod с этого устройства или с самого iPod.

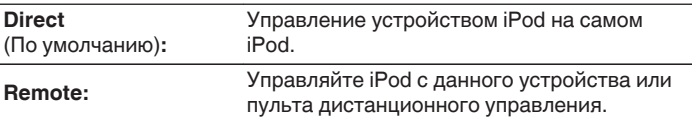

Режим работы можно также переключить, нажав MODE на пульте дистанционного управления.

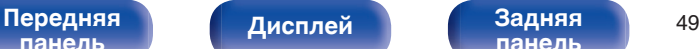

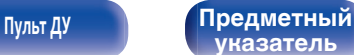

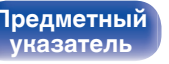

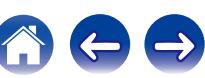

# <span id="page-49-0"></span>**AutoStby**

Если данное устройство находится в состоянии остановки и на него не поступает сигнал или нет никаких действий в течение 30 минут, тогда оно автоматически переходит в режим ожидания.

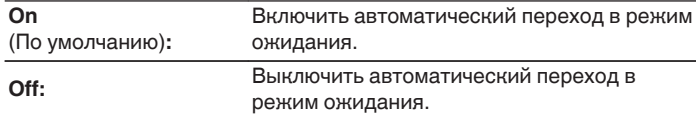

## $\overline{\rightarrow}$

При зарядке iPod данное устройство переходит в режим ожидания после зарядки.

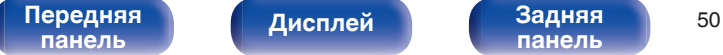

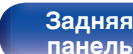

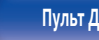

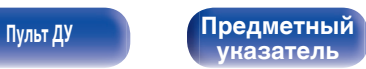

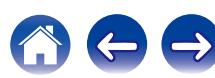

<span id="page-50-0"></span>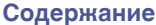

# **Содержание**

# **• Рекомендации**

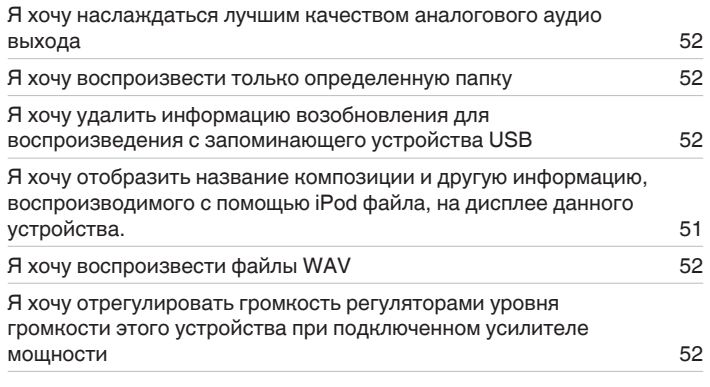

# **• Устранение неполадок**

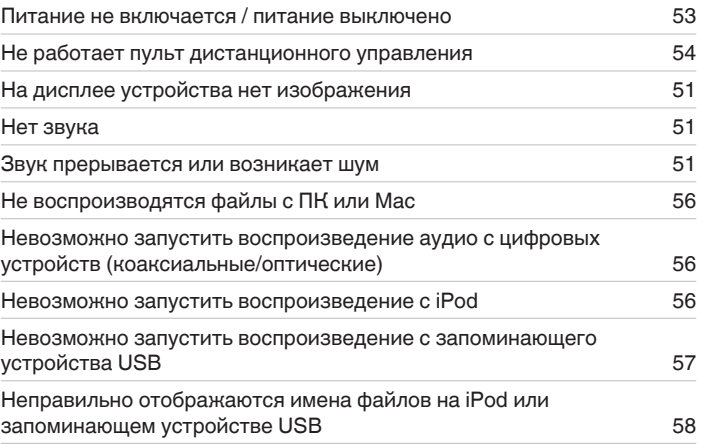

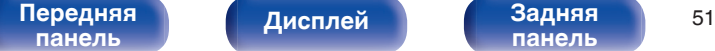

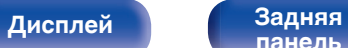

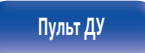

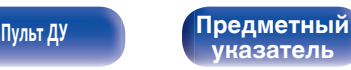

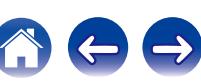

# <span id="page-51-0"></span>**Рекомендации**

**Я хочу наслаждаться лучшим качеством аналогового аудио выхода**

• Нажмите кнопку DIMMER, чтобы выключить дисплей. ( $\sqrt{2}$  [стр. 27\)](#page-26-0)

#### **Я хочу воспроизвести только определенную папку**

• Нажмите кнопку MODE, чтобы установить режим воспроизведения для "Folder". ( $\mathbb{Z}$  [стр. 43\)](#page-42-0)

#### **Я хочу удалить информацию возобновления для воспроизведения с запоминающего устройства USB**

 $\bullet$  Во время остановки воспроизведения нажмите кнопку  $\blacksquare$ .

**Я хочу отобразить название композиции и другую информацию, воспроизводимого с помощью iPod файла, на дисплее данного устройства.**

• Нажмите кнопку MODE, чтобы установить режим удаленного управления с iPod. ( $\mathbb{Z}$  [стр. 40\)](#page-39-0)

#### **Я хочу воспроизвести файлы WAV**

• Данное устройство может воспроизводить файлы в формате WAV, сохраненные на запоминающем устройстве USB. ( $\mathbb{Q}_F^\infty$  [стр. 42\)](#page-41-0)

### **Я хочу отрегулировать громкость регуляторами уровня громкости этого устройства при подключенном усилителе мощности**

• Подсоедините усилитель мощности к разъемам аудиовыхода (VARIABLE). ( $\mathbb{Z}$  [стр. 16\)](#page-15-0)

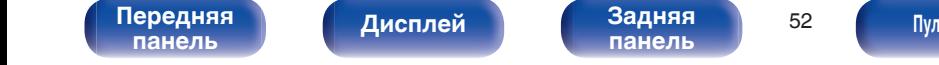

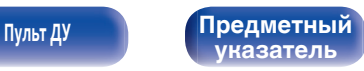

# <span id="page-52-0"></span>**Устранение неполадок**

- **1. Правильно ли выполнены соединения?**
- **2. Выполняется ли управление устройством в соответствии с руководством пользователя?**
- **3. Работает ли остальная аппаратура надлежащим образом?**

Если устройство не работает надлежащим образом, выполните проверку в соответствии с приведенной ниже таблицей.

Если неполадка не устраняется, возможно, возникла неисправность. В таком случае немедленно отсоедините устройство от электросети и обратитесь в сервисный центр.

## o **Питание не включается / питание выключено**

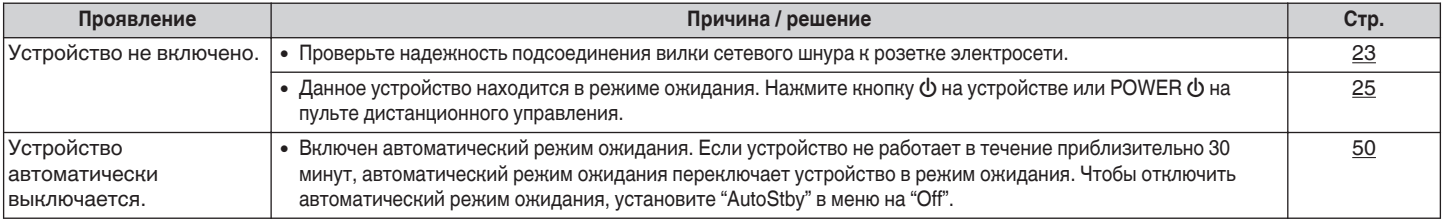

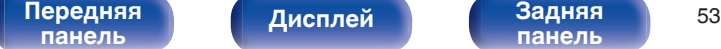

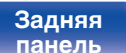

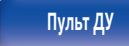

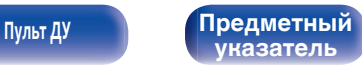

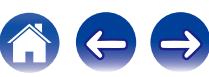

<span id="page-53-0"></span>**[Содержание](#page-1-0)**  $\binom{}{}$  [Соединения](#page-14-0)  $\binom{}{}$  [Воспроизведение](#page-23-0)  $\binom{}{}$  [Установки](#page-46-0) **[Рекомендации](#page-50-0)** / [Приложение](#page-58-0)

## **Не работает пульт дистанционного управления**

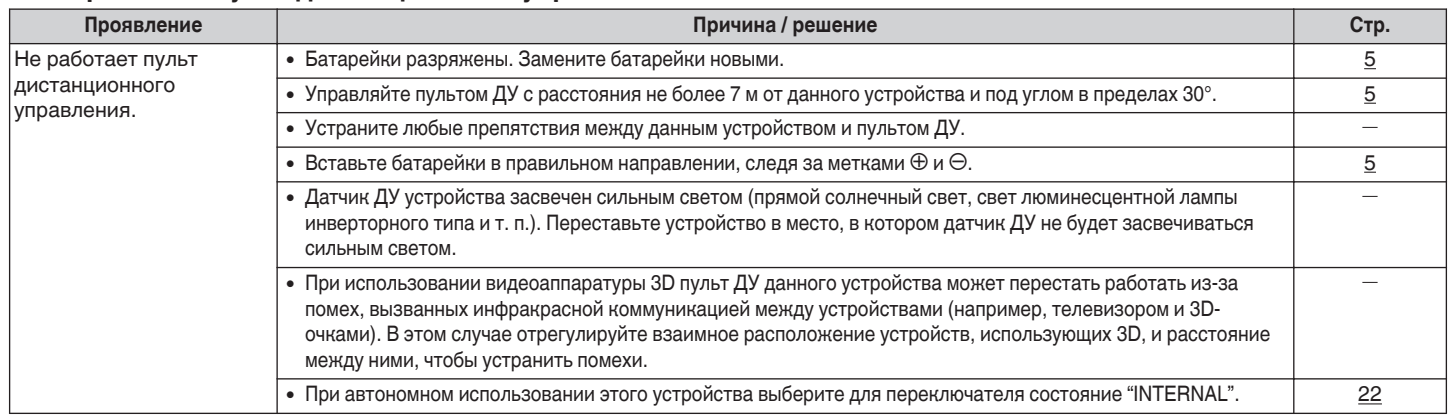

## **На дисплее устройства нет изображения**

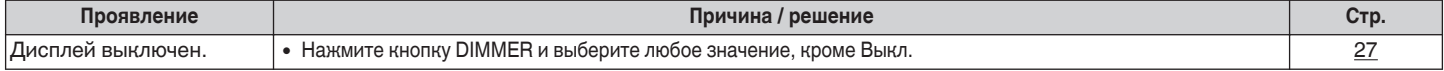

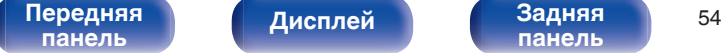

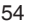

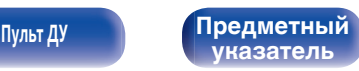

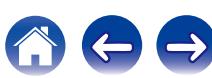

**[Содержание](#page-1-0)**  $\setminus$  [Соединения](#page-14-0)  $\setminus$  [Воспроизведение](#page-23-0)  $\setminus$  [Установки](#page-46-0) **[Рекомендации](#page-50-0)** / [Приложение](#page-58-0)

## **Нет звука**

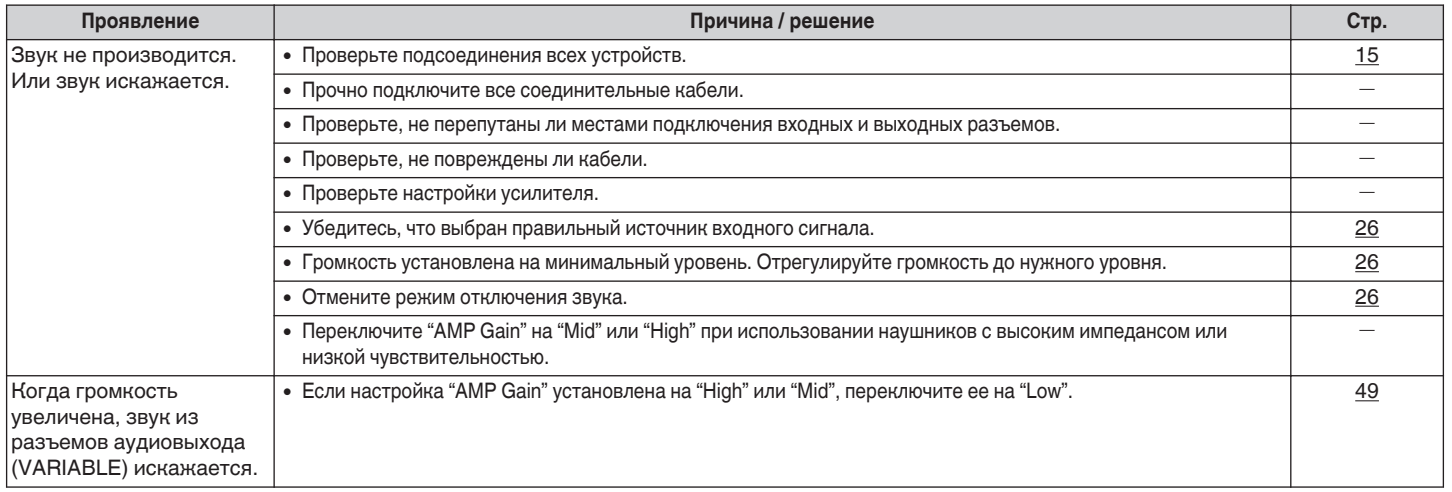

## **В Звук прерывается или возникает шум**

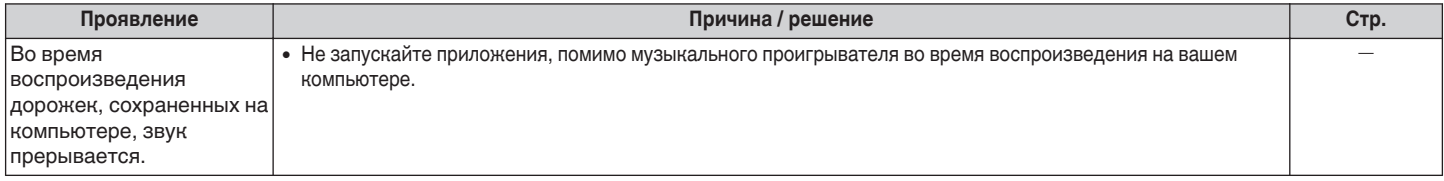

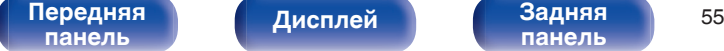

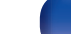

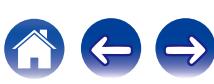

## <span id="page-55-0"></span>o **Файлы ПК или Мас нельзя воспроизвести**

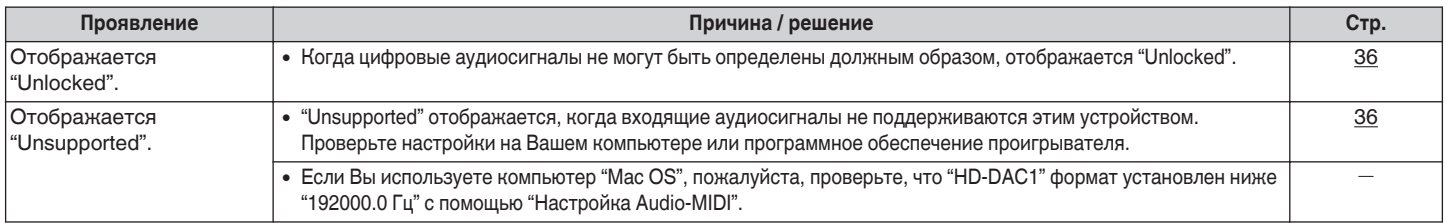

## **Невозможно запустить воспроизведение аудио с цифровых устройств (коаксиальные/оптические)**

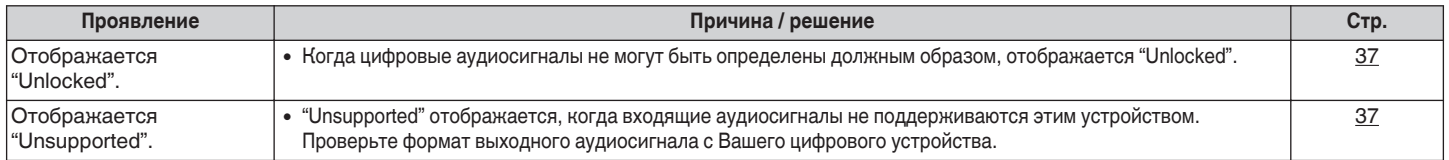

# **Невозможно запустить воспроизведение с iPod**

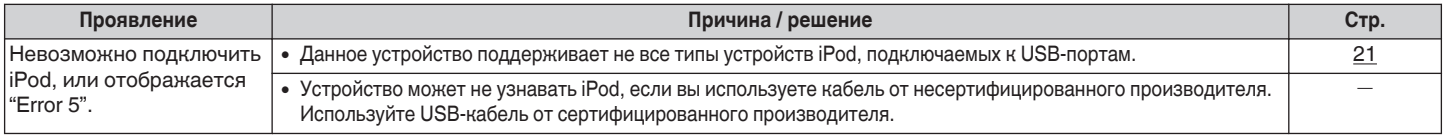

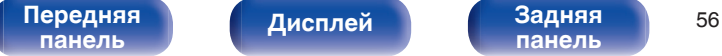

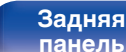

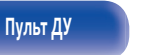

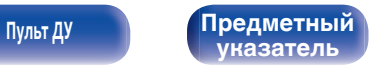

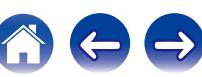

<span id="page-56-0"></span>**[Содержание](#page-1-0)**  $\setminus$  [Соединения](#page-14-0)  $\setminus$  [Воспроизведение](#page-23-0)  $\setminus$  [Установки](#page-46-0) **[Рекомендации](#page-50-0)** / [Приложение](#page-58-0)

## **Невозможно запустить воспроизведение с USB-устройства**

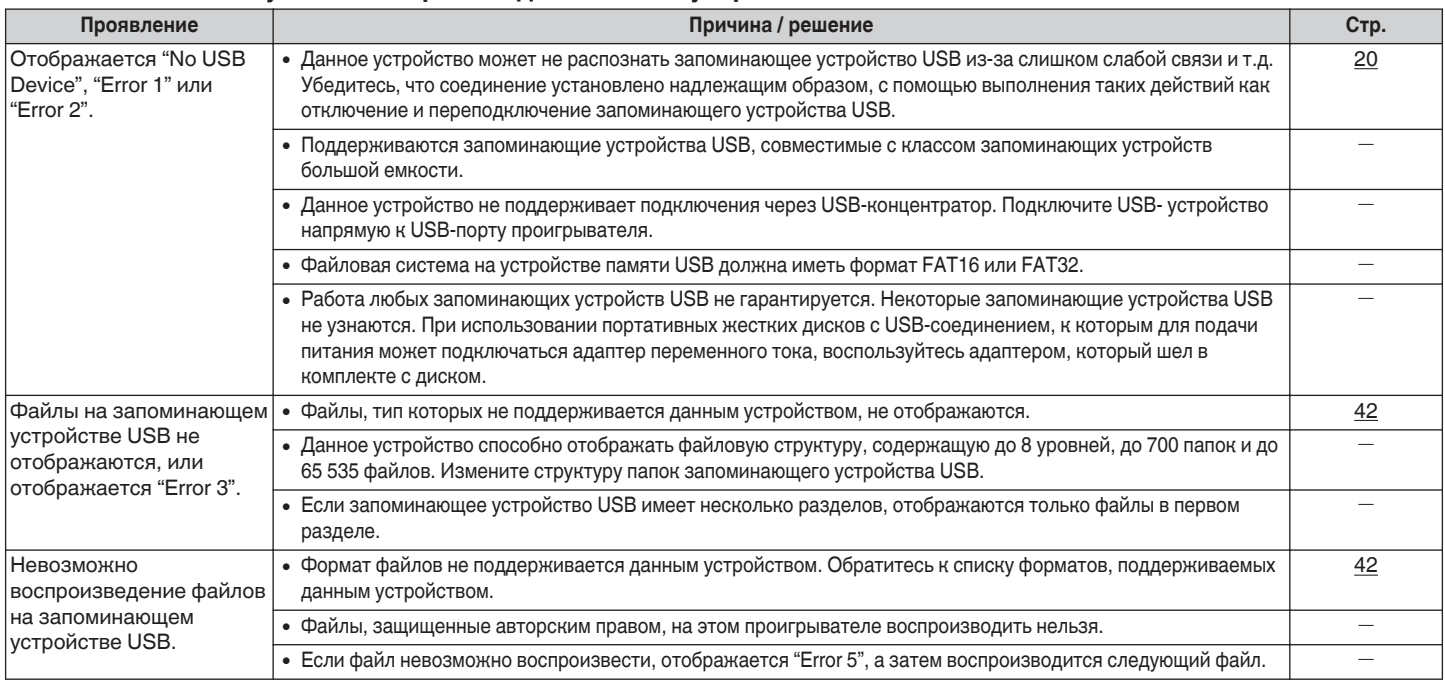

[Передняя](#page-7-0) **Дисплей Задняя 57**<br>[панель](#page-7-0) Висплей панель 57

**[Дисплей](#page-9-0) [Задняя](#page-10-0) [панель](#page-10-0)**

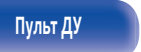

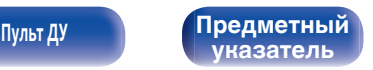

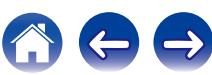

## <span id="page-57-0"></span>o **Неправильно отображаются имена файлов на iPod или устройстве USB**

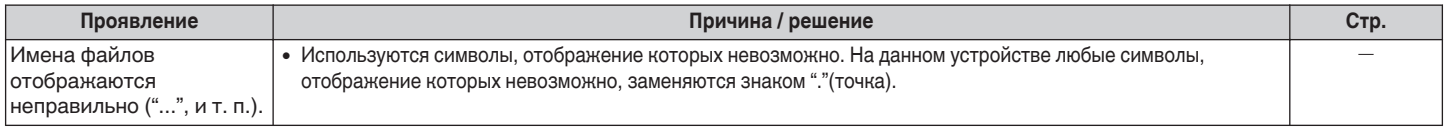

## o **При использовании AUX искажается звук**

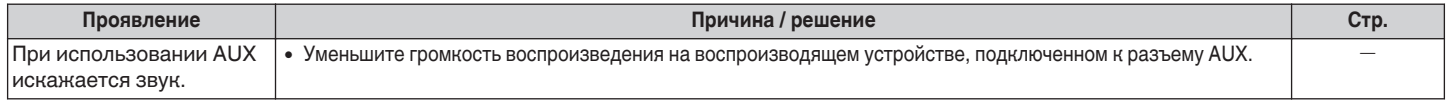

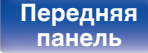

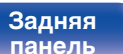

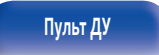

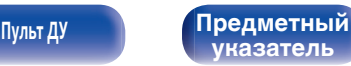

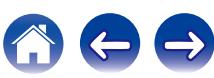

# <span id="page-58-0"></span>**Воспроизведение с запоминающих устройств USB**

# **USB-совместимые файловые системы**

FAT16 или FAT32

0 Если запоминающее устройство USB имеет несколько разделов, может быть выбран только приоритетный диск.

[Передняя](#page-7-0) **Передняя** 59

**[панель](#page-10-0)**

**[Дисплей](#page-9-0) [Задняя](#page-10-0)**

# $\blacksquare$  Данные тега

**[панель](#page-7-0)**

ID3-TAG (Вер. 1.x и 2.x) WMA-TAG AAC-TAG (Поддерживаются данные тегов названия композиции, исполнителя и альбома)

# **• Совместимые форматы**

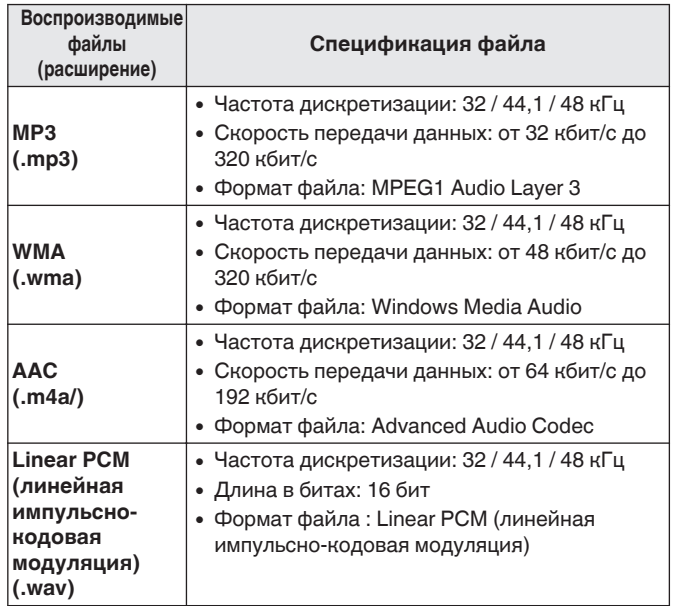

## o **Максимальное количество воспроизводимых файлов и папок**

Количество файлов : 65 535 Количество папок : 700

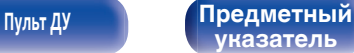

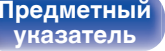

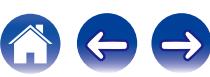

<span id="page-59-0"></span>

- Данное устройство может воспроизводить только музыкальные файлы, не охраняемые авторским правом.
- Информационная продукция, загруженная с платных сайтов сети Интернет, охраняется авторским правом. Кроме того, файлы на компьютере, закодированные в формате WMA при копировании с CD и т. д., могут охраняться авторским правом, в зависимости от настроек компьютера.

#### **ПРИМЕЧАНИЕ**

- 0 Устройство несовместимо с проигрывателем MP3, цифровой камерой, устройством USB для мобильного телефона и т. д.
- 0 Эта установка не может заряжать устройство USB.

# **Порядок воспроизведения файлов**

Если имеется несколько папок с музыкальными файлами, то порядок их воспроизведения устанавливается автоматически при считывании информации устройством. Файлы в каждой папке воспроизводятся в том порядке, в котором были записаны на носитель, начиная с самого раннего по дате и времени.

• Для воспроизведения файлов, записанных на USB, первыми воспроизводятся файлы в папке первого уровня, следующими папки второго уровня, следующими — папки третьего уровня, и так далее в этом порядке. Затем воспроизводятся соответственно файлы другого первого уровня.

Порядок воспроизведения, отображаемый на ПК, может отличаться от фактического порядка воспроизведения.

#### **ПРИМЕЧАНИЕ**

Порядок воспроизведения может отличаться от порядка, в котором были записаны папки или файлы, если вы удаляете или добавляете файл или папку на USB. Это происходит из-за спецификаций записи данных, а не по причине неисправности.

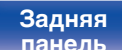

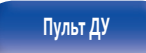

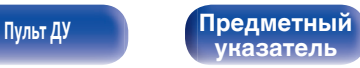

# <span id="page-60-0"></span>**О папках и файлах**

Музыкальные файлы, записанные на запоминающем устройстве USB, разделены на большие сегменты (папки) и малые сегменты (файлы). Файлы хранятся в папках, а папки можно расположить для хранения в иерархическом порядке. Данное устройство может распознавать до 8 уровней папок.

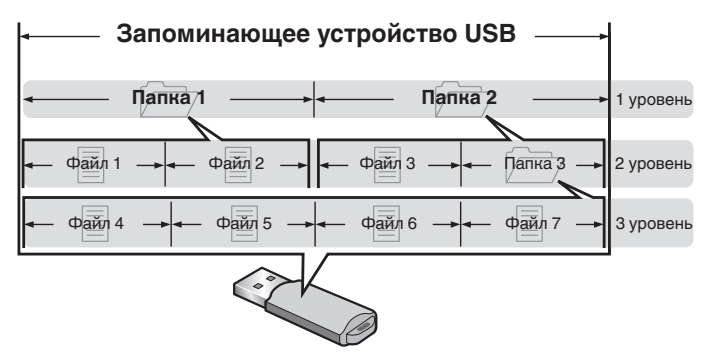

# **Как обращаться с носителем**

- Не вынимайте запоминающее устройство USB и не выключайте устройство во время воспроизведения с запоминающего устройства USB. Это может привести к неисправности или потере данных запоминающего устройства USB.
- Не пытайтесь открыть или модифицировать запоминающее устройство USB.
- Запоминающее устройство USB и файлы могут быть повреждены статическим электричеством. Не прикасайтесь пальцами к металлическим контактам запоминающего устройства USB.
- Не используйте деформированное запоминающее устройство USB.
- После использования обязательно удалите все диски или запоминающие устройства USB и храните в надлежащей упаковке во избежание пыли, царапин и деформации.
- Не храните диски в следующих местах:
	- **1.** На прямом солнечном свете в течение длительного времени
	- **2.** В пыльных и сырых местах
	- **3.** В местах рядом с нагревательными приборами и т.п.

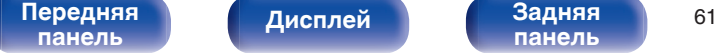

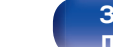

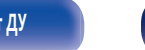

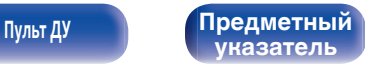

# <span id="page-61-0"></span>**Цифро-аналоговый преобразователь**

# **• Характеристики воспроизводимых файлов**

# n **Цифро-аналоговый преобразователь USB**

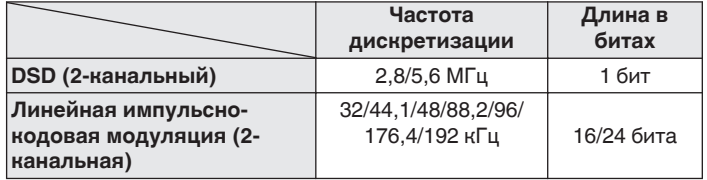

# n **Коаксиальный/оптический**

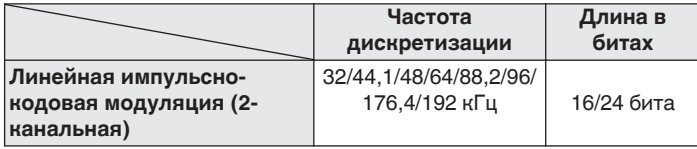

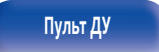

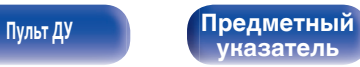

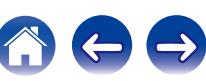

# <span id="page-62-0"></span>**Словарь терминов**

#### **DSD (Direct-Stream Digital)**

Одним из методов записи аудио данных является аспект сигнала, который используется для хранения звуковых сигналов на super audio CD, и также является Δ-Σ модулированным цифровым звуком. Он сконфигурирован из массива однобитных значений с частотой дискретизации 2,8224 мГц.

#### **MP3 (MPEG Audio Layer-3)**

Это международный стандарт алгоритма сжатия звуковых данных, используемый стандартом сжатия видеосигналов "MPEG-1". Он сжимает объем данных примерно в 11 раз с сохранением качества звучания, эквивалентным музыкальному CD.

#### **MPEG (Moving Picture Experts Group), MPEG-2, MPEG-4**

Это наименования стандартов цифрового сжатия, используемых для кодирования изображения и звука. Среди стандартов видео — "MPEG-1 Video", "MPEG-2 Video", "MPEG-4 Visual", "MPEG-4 AVC". Среди стандартов звука — "MPEG-1 Audio", "MPEG-2 Audio", "MPEG-4 AAC".

#### **WMA (Windows Media Audio)**

Это технология сжатия аудиосигнала, разработанная корпорацией Майкрософт.

Данные в формате WMA можно закодировать с помощью Windows Media® Player.

Для прочтения файлов WMA используйте только рекомендуемые корпорацией Microsoft приложения. В противном случае, использование нерекомендуемых приложений может привести к сбою в работе.

#### **Частота дискретизации**

Дискретизация подразумевает снятие отсчетов звуковой волны (аналогового сигнала) с регулярными интервалами и представление амплитуды каждого из отсчетов в цифровом формате (формирование цифрового сигнала).

Количество отсчетов, снимаемых в течение секунды, называется "частотой дискретизации". Чем выше это значение, тем ближе к исходному сигналу будет воспроизводящийся звук.

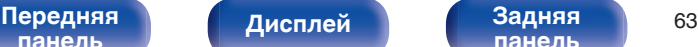

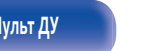

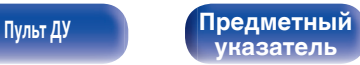

#### <span id="page-63-0"></span>**Динамический диапазон**

Разница между максимальным неискаженным уровнем звукового сигнала и минимальным различимым уровнем выше шума, генерируемого устройством.

#### **Скорость передачи данных**

Это отображает количество записанных на диске аудио/видео данных, читаемых за 1 секунду. Большее число означает более высокое качество звука, но также означает больший размер файла.

#### **Linear PCM (линейная импульсно-кодовая модуляция)**

Это несжатый сигнал PCM (импульсно-кодовая модуляция). Это система аналогична используемой для аудио CD, но она использует частоты дискретизации 192 кГц, 96 кГц и 48 кГц для дисков Blu-ray или DVD и обеспечивает более высокое разрешение, чем CD.

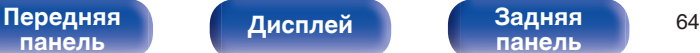

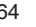

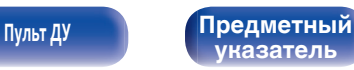

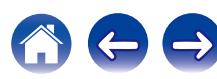

# <span id="page-64-0"></span>**Сведения о торговых марках**

Made for **圖iPod** 口iPhone

"Made for iPod" and "Made for iPhone" mean that an electronic accessory has been designed to connect specifically to iPod, or iPhone, respectively, and has been certified by the developer to meet Apple performance standards.

Apple is not responsible for the operation of this device or its compliance with safety and regulatory standards. Please note that the use of this accessory with iPod, or iPhone, may affect wireless performance. iPad, iPhone, iPod, iPod classic, iPod nano, iPod shuffle and iPod touch are trademarks of Apple Inc., registered in the U.S. and other countries.

0 Отдельным пользователям разрешается использовать iPhone, iPod, iPod classic, iPod nano, iPod shuffle и iPod touch для копирования и воспроизведения в частном порядке содержания, не защищенного авторскими правами, и содержания, копирование и воспроизведение которого разрешено законом. Нарушение авторских прав запрещено законом.

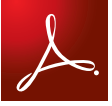

Adobe, логотип Adobe и Reader являются товарными знаками Adobe Systems Incorporated в США и/или других странах.

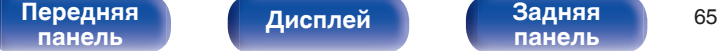

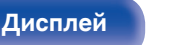

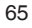

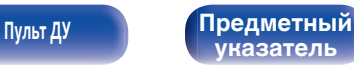

 $\rightarrow$ 

# <span id="page-65-0"></span>**Технические характеристики**

#### **• Аудиопараметры** 0 **Аналоговый выход**

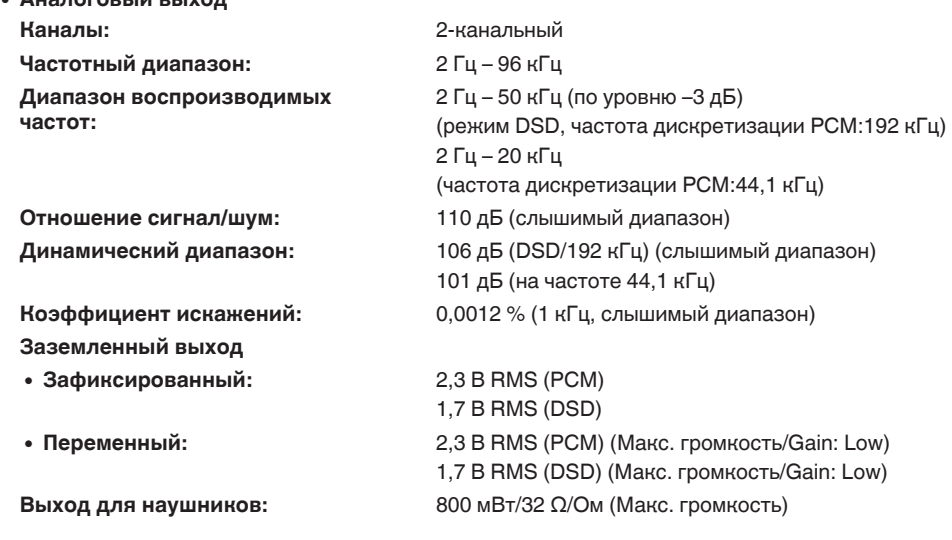

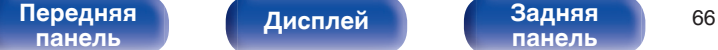

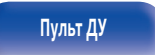

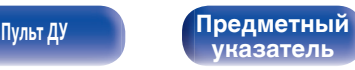

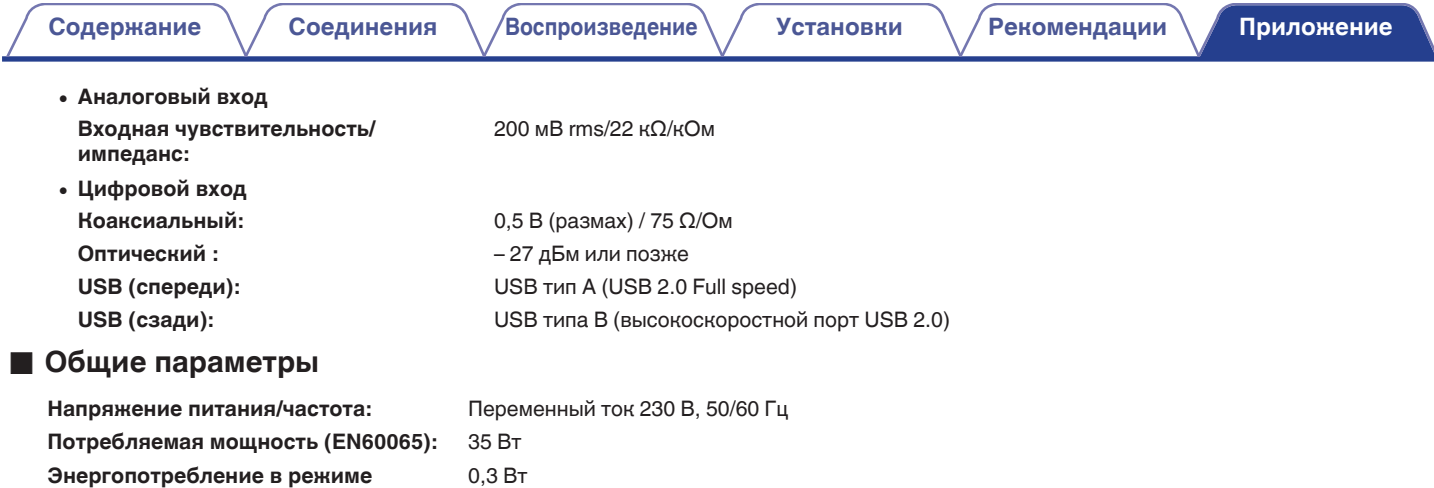

В целях совершенствования продукции технические характеристики и конструкция устройства могут быть изменены без предварительного уведомления.

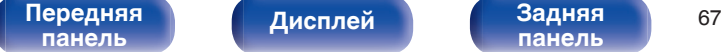

**ожидания:**

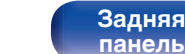

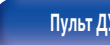

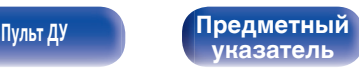

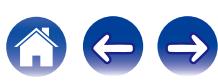

## **• Размеры**

Единицы измерения: мм

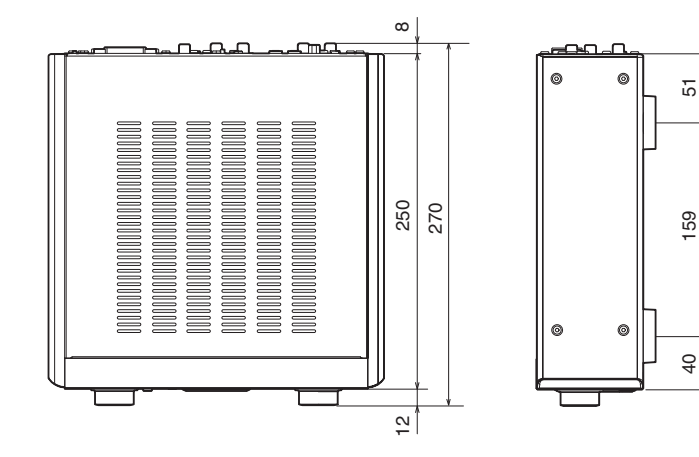

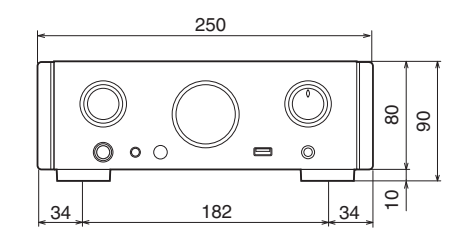

## ■ Масса: 5 кг

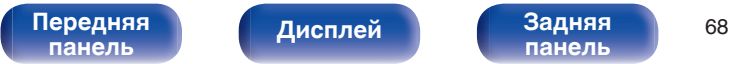

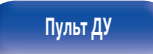

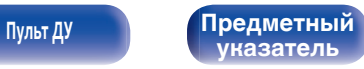

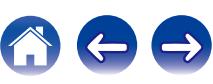

# **Предметный указатель**

### v **В**

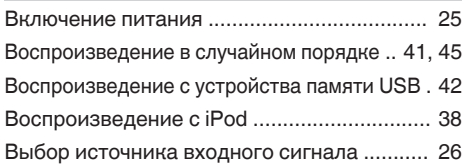

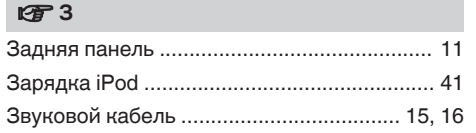

## **v** K

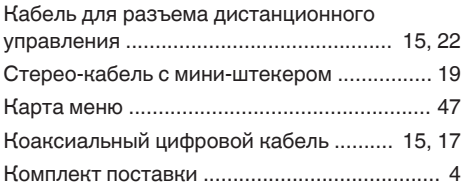

### $\circ$

[Оптический кабель ................................ 15, 17](#page-14-0)

### $\n **F**$  **Π**

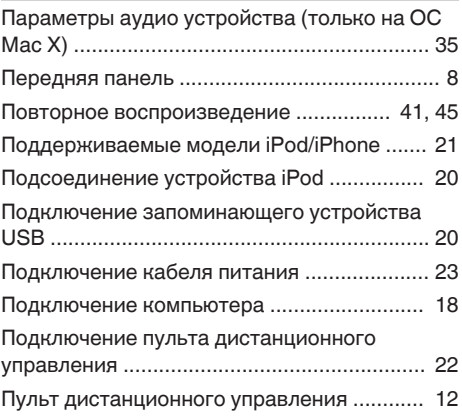

#### **v** C

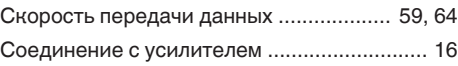

### v **У**

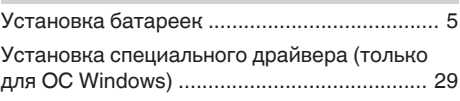

### **β** Φ

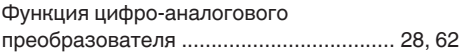

## **图**

[Цифро-аналоговый преобразователь USB](#page-17-0) ..... 18, [28,](#page-27-0) [62](#page-61-0)

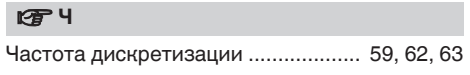

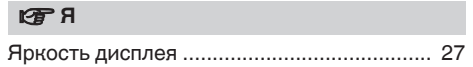

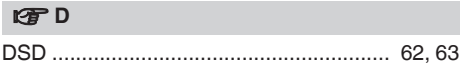

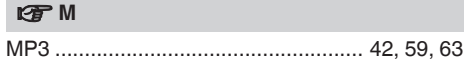

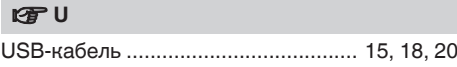

**[панель](#page-7-0)**

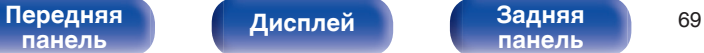

**[панель](#page-10-0)**

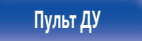

**[Пульт ДУ](#page-11-0) Предметный указатель**

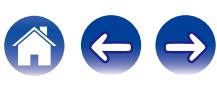

<span id="page-68-0"></span>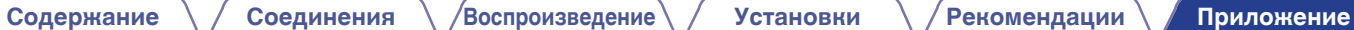

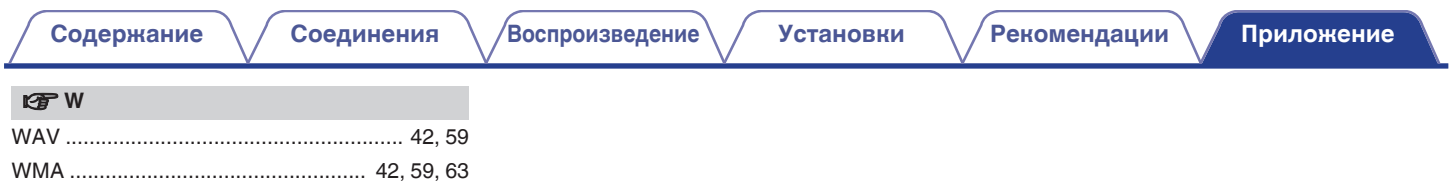

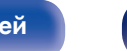

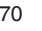

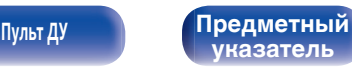

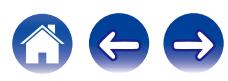

## www.marantz.com

You can find your nearest authorized distributor or dealer on our website.

marantz<sup>®</sup> is a registered trademark.

D&M Holdings Inc. 3520 10359 00AM